# Doro PhoneEasy® 621

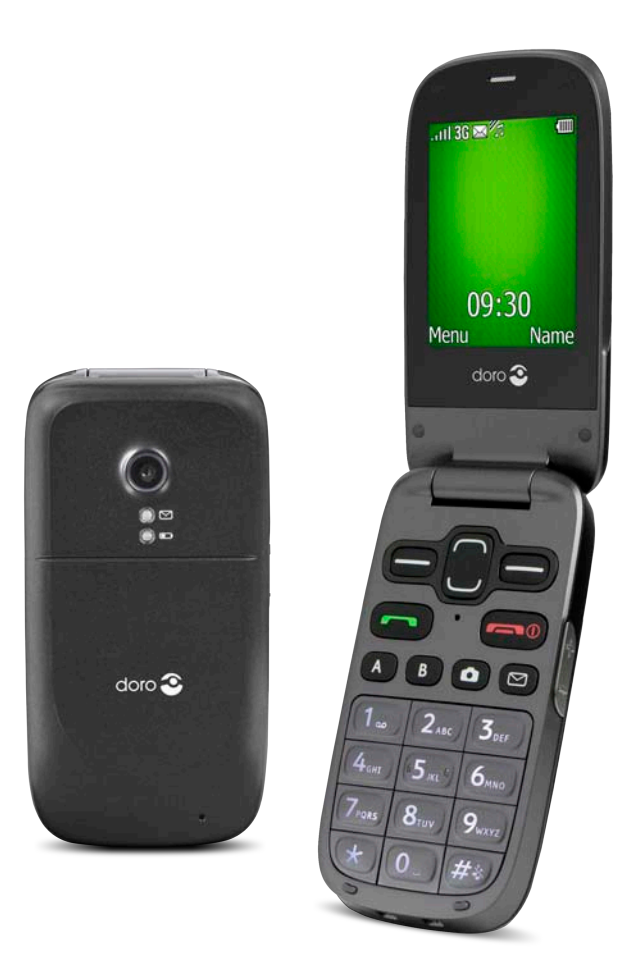

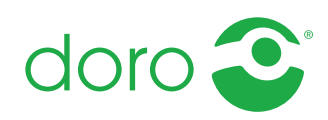

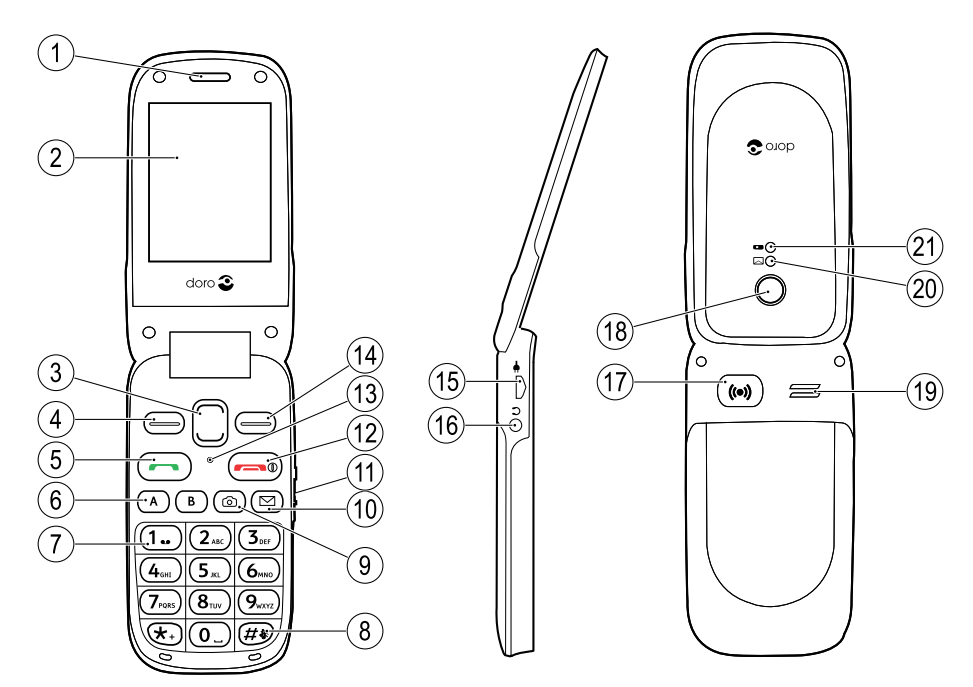

- 1. Kuuloke
- 2. Display
- 3. Nuolinäppäimet
- 4. Vasen valintanäppäin
- 5. Soittonäppäin
- 6. Pikavalinnat
- 7. Vastaaja
- 8. Syöttötapa / Äänetön
- 9. Kameranäppäin
- 10. Viestin pikavalinta
- 11. Äänenvoimakkuuden säätö
- 12. Puhelun lopetus/Virta päälle/pois
- 13. Mikrofoni
- 14. Oikea valintanäppäin
- 15. Laturin liitäntä
- 16. Kuulokemikrofoniliitäntä
- 17. Turvapainike
- 18. Kameran linssi
- 19. Kaiutin
- 20. Vihreä valo = Uusi viesti / vastaamaton puhelu
- 21. Punainen valo = Akun virta vähissä / lataus käynnissä
- 22. Latausteline
- 23. Kiinnityslenkki

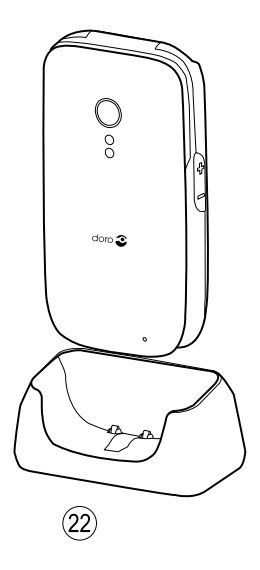

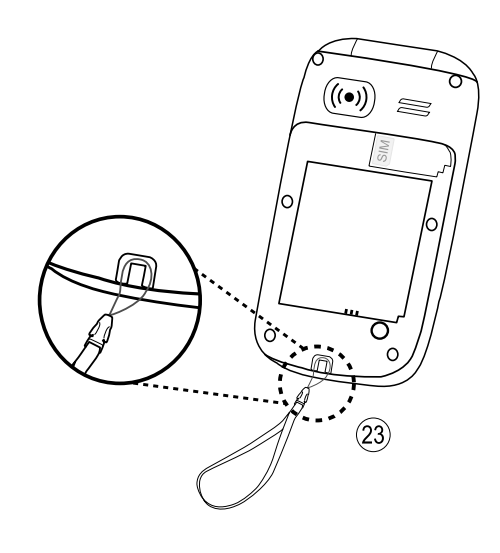

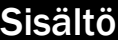

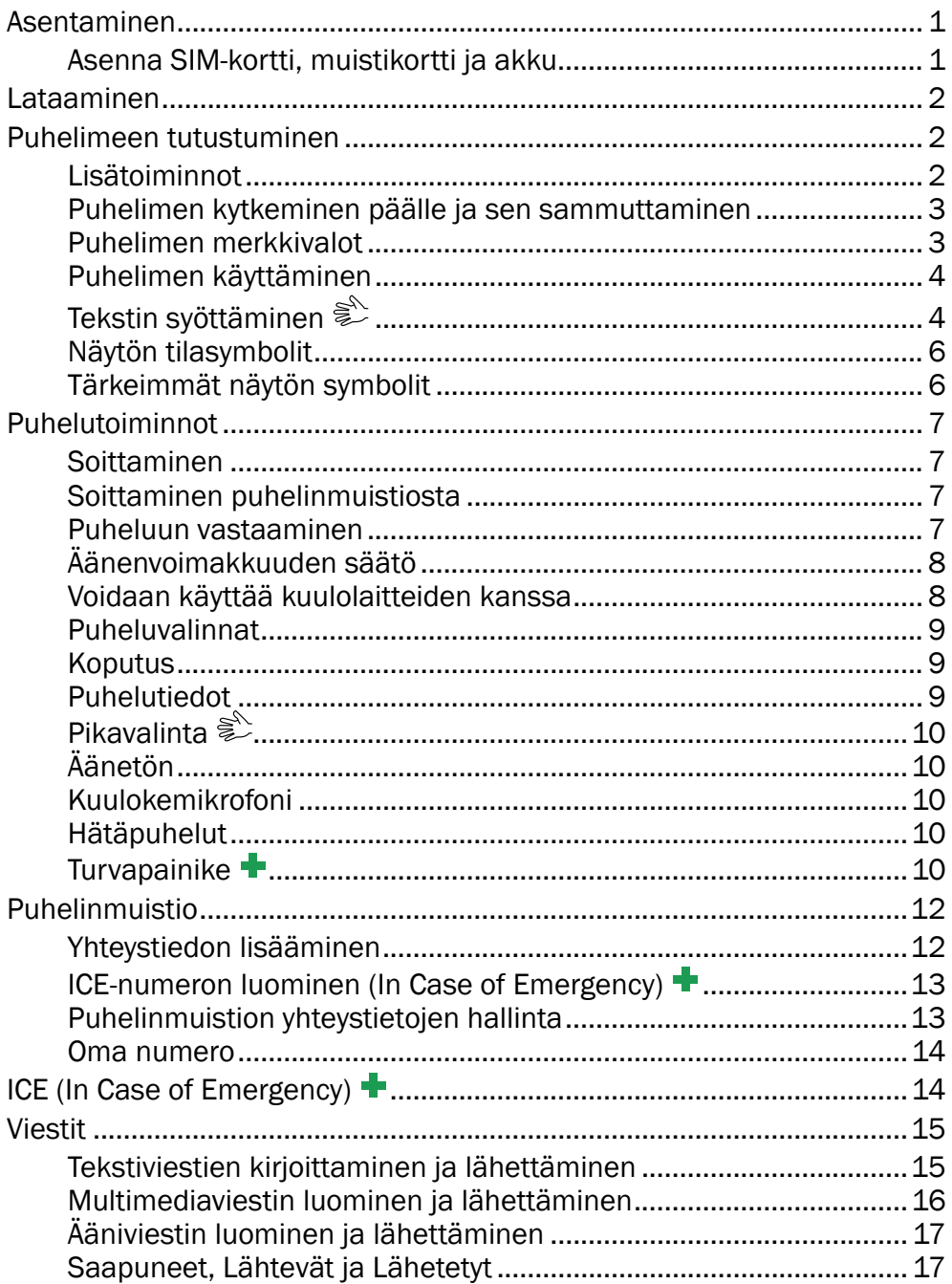

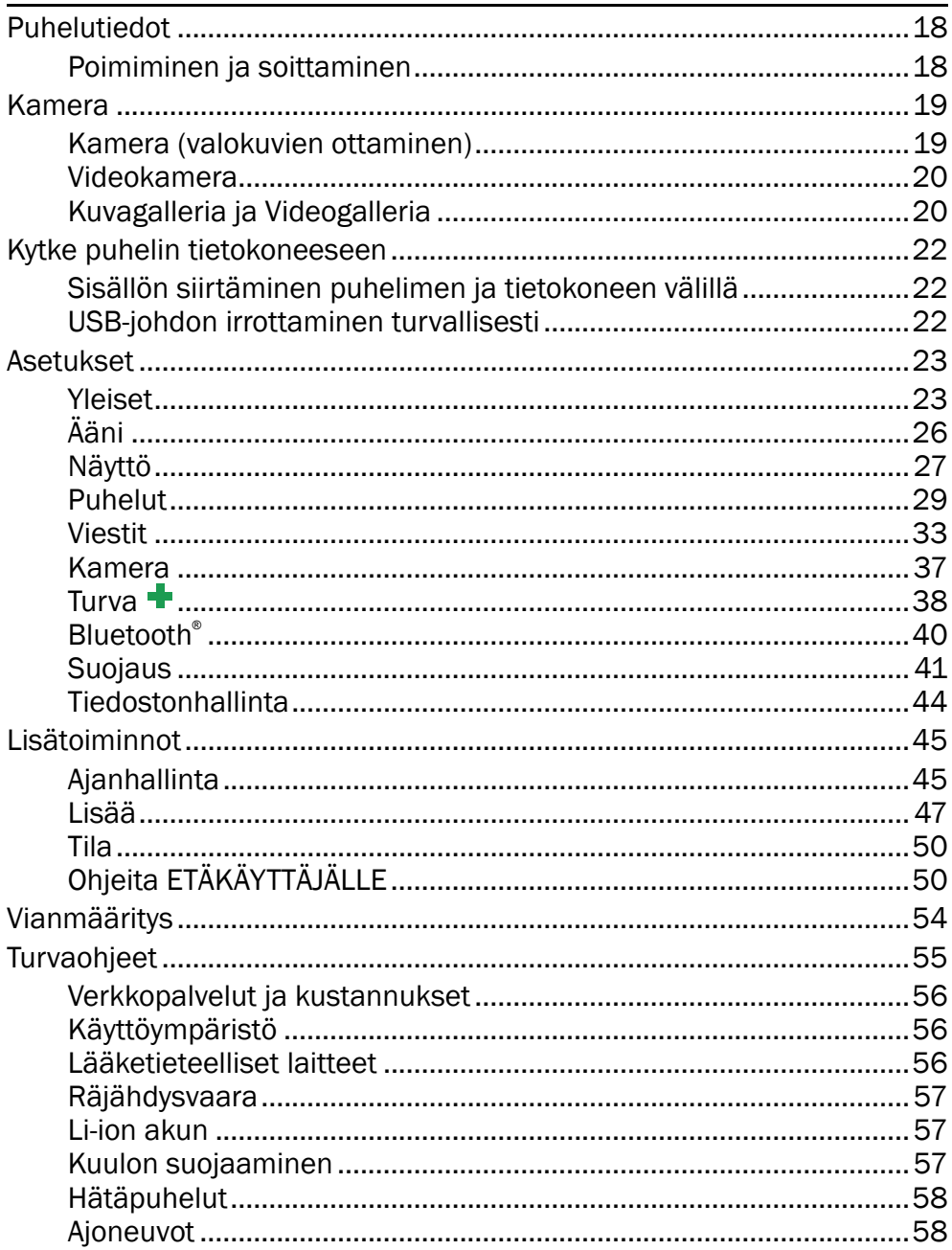

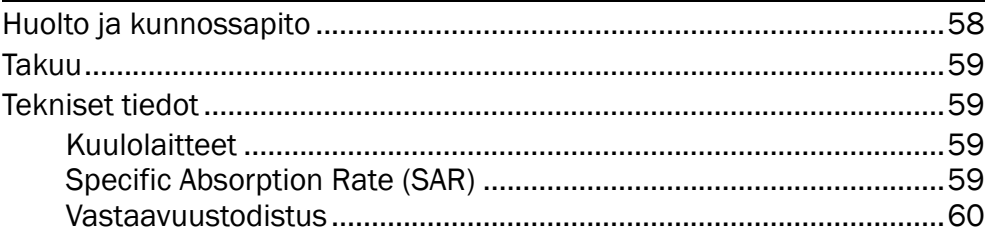

### Asentaminen

## <span id="page-6-0"></span>TÄRKEÄÄ

Sammuta puhelin ja irrota laturi, ennen kuin irrotat akun kannen.

## <span id="page-6-1"></span>Asenna SIM-kortti, muistikortti ja akku

SIM-kortin ja muistikortin pidikkeet ovat akkulokeron sisällä.

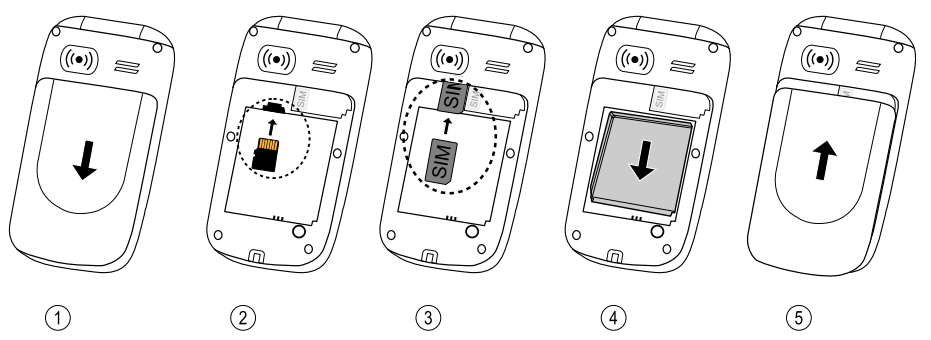

- 1. Irrota akkukotelon kansi ja akku, mikäli se on jo asennettu.
- 2. Valinnainen: Aseta muistikortti sille varattuun paikkaan SIM-kortin pidikkeen alla. Varmista, että muistikortin koskettimet ovat sisäänpäin, ja paina kortti sisään, niin että kuuluu napsahdus. Älä naarmuta tai taivuta kortin kosketuspintoja. Poista tai vaihda kortti painamalla sitä sisään, kunnes kuuluu napsahdus, ja vetämällä kortti sitten ulos.
- 3. Aseta SIM-kortti liu'uttamalla se varovasti pidikkeeseen. Varmista, että SIM-kortin koskettimet ovat sisäänpäin ja viisto kulma osoittaa alaspäin. Älä naarmuta tai taivuta SIM-kortin kosketuspintoja.
- 4. Aseta akku paikalleen liu'uttamalla se akkulokeroon siten, että akun koskettimet ovat oikeassa alakulmassa.
- 5. Aseta akkulokeron kansi takaisin.

## TÄRKEÄÄ

Käytä ainoastaan muistikortteja, jotka on tarkoitettu käytettäviksi tässä laitteessa. Yhteensopiva korttityyppi: microSD, microSDHC. Jos kortit eivät sovi yhteen laitteen kanssa, kortti ja laite voivat vaurioitua ja kortille tallennetut tiedot vioittua. Joillakin markkinaalueilla puhelimessa saattaa olla valmiiksi asennettuna muistikortti.

### Lataaminen

## <span id="page-7-0"></span>**VARO**

Käytä ainoastaan tämän puhelimen kanssa käytettäviksi tarkoitettuja akkuja, latauslaitteita ja varusteita. Muiden lisävarusteiden käyttäminen voi olla vaarallista ja saattaa mitätöidä puhelimen tyyppihyväksynnän ja takuun.

Kun akku on lähes tyhjä, **II** näkyy näytössä ja kuuluu varoitusääni. Lataa akku kytkemällä verkkovirtasovitin pistorasiaan ja laturin liitäntään  $\overline{+}$ 

Kun laturi kytketään puhelimeen,  $\blacksquare$  näkyy näytössä ja  $\blacktriangleright$  näkyy, kun se irrotetaan. Latauksen ilmaisin liikkuu latauksen aikana. Akun latautuminen täyteen kestää noin kolme tuntia.

Kun lataus on valmis, **uut** näkyy näytössä. Jos puhelin sammutetaan, kun laturi on liitettynä puhelimeen, näytössä näkyy vain akun latauksen merkkivalo.

Huomaa! Virran säästämiseksi Taustavalo sammuu hetken kuluttua. Voit valaista näytön painamalla mitä tahansa näppäintä. Akun täysi varauskyky saavutetaan, kun akkua on ladattu 3–4 kertaa. Akut kuluvat käytössä. On normaalia, että puheaika ja valmiusaika lyhenevät säännöllisessä käytössä.

#### Säästä energiaa

<span id="page-7-1"></span>Kun akku on ladattu täyteen ja laite on irrotettu laturista, irrota laturi pistorasiasta.

## Puhelimeen tutustuminen

## <span id="page-7-2"></span>Lisätoiminnot

Seuraavat kuvakkeet viittaavat käyttöoppaan tietoihin lisätoiminnoista, jotka liittyvät:

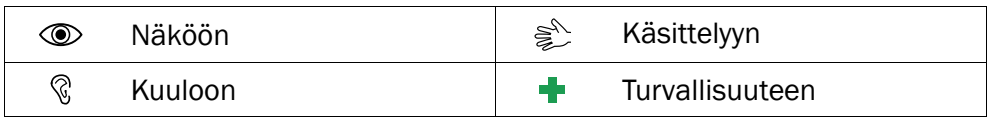

## <span id="page-8-0"></span>Puhelimen kytkeminen päälle ja sen sammuttaminen

Kytke puhelin päälle tai sammuta se painamalla punaista painiketta ja pitämällä sitä painettuna. Vahvista, että haluat sammuttaa puhelimen, valitsemalla Kyllä.

Jos SIM-kortti on aktivoitu, mutta se on suojattu PIN-koodilla (Personal Identification Number), näyttöön tulee PIN.

Syötä PIN-koodi ja paina OK (  $\implies$  näppäimistön vasemmassa yläkulmassa). Poista valitsemalla Poista (= näppäimistön oikeassa yläkulmassa).

Huomaa! Jos SIM-kortin mukana ei toimitettu PIN- ja PUK-koodeja, ota yhteys palveluntarjoajaan.

Jäljellä: **#** näyttää jäljellä olevien PIN-yritysten määrän. Kun yrityksiä ei ole enää jäljellä, näyttöön tulee PIN estetty. SIM-kortti on nyt avattava PUK-koodilla (Personal Unblocking Key).

- 1. Syötä PUK-koodi ja vahvista se painamalla OK.
- 2. Syötä uusi PIN-koodi ja vahvista se painamalla OK.
- 3. Syötä uusi PIN-koodi uudelleen ja vahvista valitsemalla OK.

#### Aloituskysely

Kun kytket puhelimeen virran ensimmäisen kerran, voit käyttää Aloituskysely-toimintoa eräiden perusasetusten määrittämiseen.

Vihje: Voit halutessasi suorittaa Aloituskysely-toiminnon myöhemmin, katso [Aloituskysely, s.24](#page-29-0).

#### Kielen, kellonajan ja päivämäärän muuttaminen

SIM-kortti määrittää oletuskielen. Lisätietoja kielen, kellonajan ja päivämäärän muuttamisesta on kohdassa [Yleiset, s.23.](#page-28-1)

#### <span id="page-8-1"></span>Puhelimen merkkivalot

Puhelimen valo:

- vilkkuu vihreänä, kun puhelimeen on tullut uusi viesti tai vastaamaton puhelu. Kun uusi viesti on luettu / vastaamaton puhelu tarkastettu, valo lakkaa vilkkumasta.
- vilkkuu punaisena, kun akun varaus on vähissä tai akku latautuu.

## <span id="page-9-0"></span>Puhelimen käyttäminen

#### Valmiustila

Kun puhelin on käyttövalmis etkä ole näppäillyt näyttöön mitään, puhelin on valmiustilassa.

- Voit palata valmiustilaan painamalla
- Painamalla vasenta valintanäppäintä $\implies$ aukeaa puhelimen Valikko ja oikeaa valintanäppäintä Nimi painamalla voit käyttää puhelinmuistioosi tallennettuja yhteystietoja.

Vihje: Voit aina palata valmiustilaan painamalla

#### Vieritys

• Voit liikkua valikoissa nuolinäppäimillä / .

#### Vaiheittaiset ohjeet

Nuoli ( ) ilmaisee vaiheittaisten ohjeiden seuraavan toiminnon. Vahvista toiminto painamalla OK. Valitse kohde vierittamällä tai korosta kohde  $\sim$ / $\sim$ näppäimillä ja paina sitten **OK.** 

Esimerkki:

Paina Valikko **>** Puhelinmuistio → Uusi tieto- Lisää.

Voit suorittaa esimerkin Doro PhoneEasy® 621 -puhelimellasi seuraavasti:

- 1. Paina Valikko, siirry kohtaan Puhelinmuistio ja paina OK.
- 2. Valitse -Uusi tieto- ja paina Lisää.

## <span id="page-9-1"></span>Tekstin syöttäminen

#### Tekstin syöttäminen manuaalisesti

#### Valitse merkki

• Paina numeronäppäintä uudelleen, kunnes näkyviin tulee haluttu merkki. Odota pari sekuntia, ennen kuin syötät seuraavan merkin.

#### Erikoismerkit

- 1. Painamalla  $\mathbb{S}$  saat esiin erikoismerkkiluettelon.
- 2. Valitse haluamasi merkki  $\bigcup$  -näppäimillä ja vahvista painamalla OK.

#### Siirrä osoitinta tekstissä

• Siirrä osoitinta tekstissä sivupainikkeilla **+**/**–**.

#### Isot ja pienet kirjaimet sekä numerot

Valitse kirjainkokojen ja numeroiden välillä painamalla  $\Box$ . Katso kohta [Syöttötapa, s.5.](#page-10-0)

#### Syöttökielen vaihtaminen

- 1. Saat luettelon käytettävissä olevista kielistä painamalla pitkään  $\blacksquare$ .
- 2. Valitse kieli  $\bigcup$  -näppäimillä ja vahvista painamalla OK.

## Tekstin syöttäminen ennakoivan tekstinsyötön avulla

Joissakin kielissä voit valita Smart ABC (eZiType™) -syöttötavan, joka ehdottaa sanoja sanakirjan avulla. Katso ohjeet ennakoivan tekstinsyötön käyttöönottoon kohdasta [Ennakoiva teks.](#page-38-1)  $\hat{\epsilon}^{\mathcal{S}}$ . s.33.

Paina kutakin näppäintä kerran, vaikka näyttöön tuleva merkki ei olisi haluamasi. Sanakirja ehdottaa sanoja painamiesi näppäinten perusteella. Esimerkki: Sanan "Panu" kirjoittaminen:

- 1. Paina  $\overline{2}$ ,  $\overline{2}$ ,  $\overline{3}$ ,  $\overline{3}$ . Kirjoita sana loppuun asti, ennen kuin tarkastelet ehdotuksia.
- 2. Tarkastele ehdotettuja sanoja  $\bigcup/\bigcap$ -näppäimillä.
- 3. Paina Valitse ja jatka seuraavaan sanaan. Vaihtoehtoisesti voit painaa **0** ja jatkaa seuraavaan sanaan.

Jos mikään ehdotetuista sanoista ei ole oikein, käytä manuaalista syöttötilaa.

## <span id="page-10-0"></span>Syöttötapa

Voit muuttaa syöttötilaa painamalla #. Näytön vasemman yläkulman kuvake ilmaisee syöttötilan.

- **E** Abc Iso alkukirjain ja ennakoiva tekstinsyöttö
- **ABC** ISOT KIRJAIMET ja ennakoiva tekstinsyöttö

**E** abc pienet kirjaimet ja ennakoiva tekstinsyöttö

Abc Iso alkukirjain

- ABC ISOT KIRJAIMET
- abc pienet kiriaimet
- 123 Numerot

## <span id="page-11-0"></span>Näytön tilasymbolit

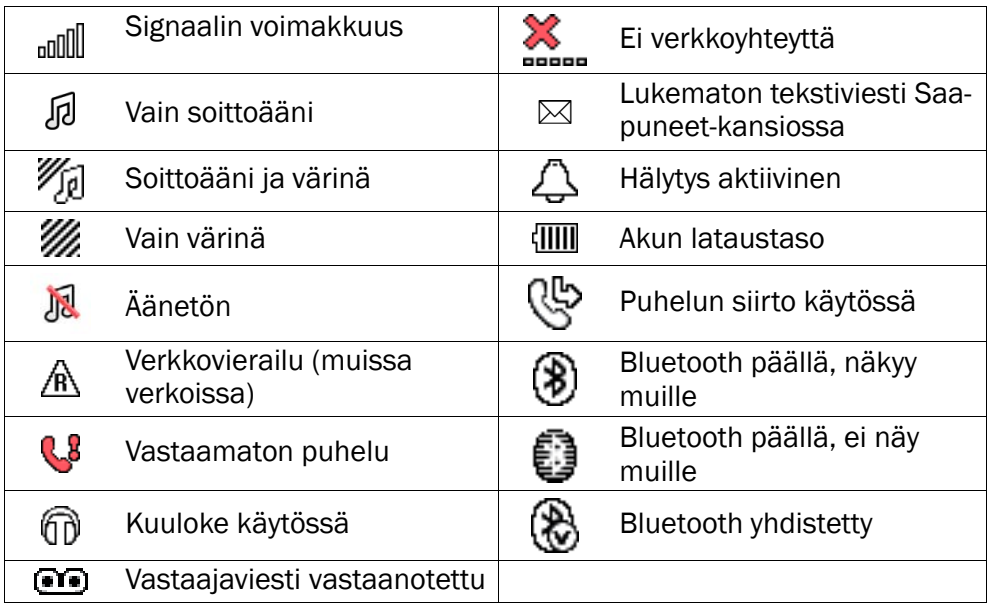

## <span id="page-11-1"></span>Tärkeimmät näytön symbolit

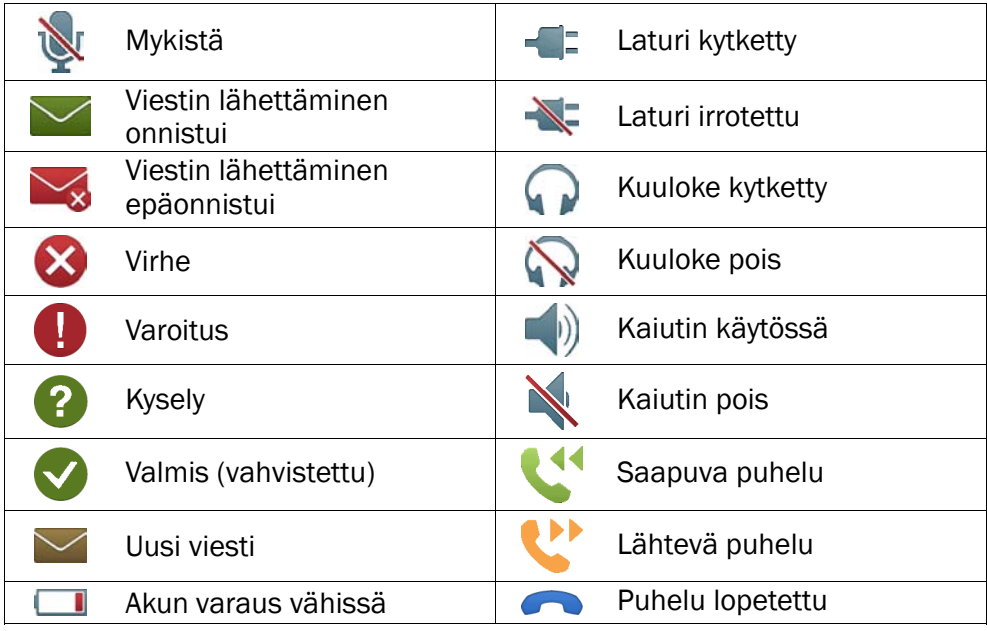

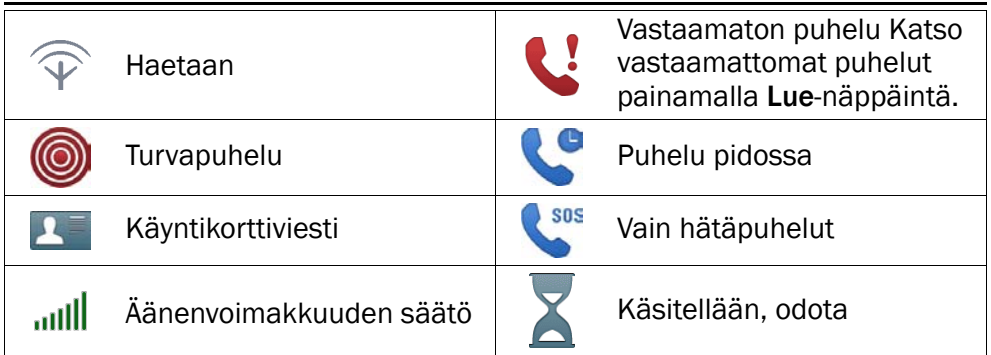

## Puhelutoiminnot

## <span id="page-12-1"></span><span id="page-12-0"></span>**Soittaminen**

- 1. Syötä puhelinnumero, myös suuntanumero. Poista painamalla Poista.
- 2. Soita painamalla **. Peruuta** soittaminen painamalla Lopeta.
- 3. Lopeta puhelu painamalla  $\Box$

Vihje: Käytä kansainvälisissä puheluissa aina +-merkkiä maakoodin edessä. Saat kansainvälisen etuliitteen + painamalla kahdesti  $\mathbb{Z}$ -näppäintä.

## <span id="page-12-2"></span>Soittaminen puhelinmuistiosta

- 1. Avaa puhelinmuistio painamalla Nimi-näppäintä.
- 2. Voit siirtvä puhelinmuistiossa  $\bigcup$  -näppäimillä tai voit suorittaa pikahaun painamalla merkinnän ensimmäisen kirjaimen kirjainta, ks. [Tekstin syöttäminen](#page-9-1)  $\hat{\epsilon}^2$ . s.4.
- 3. Soita valitulle merkinnälle painamalla Soita, tai palaa valmiustilaan painamalla Palaa.

## <span id="page-12-3"></span>Puheluun vastaaminen

Vastaa saapuvaan puheluun kannen ollessa suljettuna avaamalla kansi.

Saapuvaan puheluun vastaaminen, kun olet määrittänyt Avaa kansi-asetukseksi Pois, ks. [Vastaustila, s.30.](#page-35-0)

1. Avaa kansi ja vastaa painamalla Vaihtoehtoisesti voit sammuttaa soittoäänen painamalla Äänet. tai hylätä puhelun suoraan (varattu-ääni) painamalla  $\Box$  tai sulkemalla kannen.

#### 2. Lopeta puhelu painamalla  $\Box$

Vihje: Hiljennä soittoääni väliaikaisesti kantta avaamatta pitämällä **+**/**–**-painiketta painettuna.

## <span id="page-13-0"></span>Äänenvoimakkuuden säätö

Voit säätää äänenvoimakkuutta puhelun aikana sivunäppäimillä **+**/**–**. Äänenvoimakkuuden taso näkyy näytössä. Jos käytät kuulolaitetta tai kuulet puhelinta huonosti äänekkäissä ympäristöissä, voit muokata puhelimen ääniasetuksia, katso [Audio-asetus](#page-31-1)  $\mathbb{C}$ . s.26.

## <span id="page-13-1"></span>Voidaan käyttää kuulolaitteiden kanssa

Tätä puhelinta voidaan käyttää kuulolaitteiden kanssa. Kuulolaiteyhteensopivuus ei takaa, että kaikki kuulolaitteet toimivat tietyn puhelimen kanssa. Matkapuhelimissa on radiolähettimiä, jotka voivat häiritä kuulolaitteen toimintaa. Tämä puhelin on testattu käytettäväksi kuulolaitteiden kanssa joidenkin siinä käytettyjen langattomien tekniikoiden osalta, mutta laitteessa saattaa olla uusia langattomia tekniikoita, joita ei ole vielä testattu käytettäväksi kuulolaitteiden kanssa. Voit varmistaa, että tietty kuulolaite toimii hyvin tämän puhelimen kanssa testaamalla niitä yhdessä ennen ostamista.

Kuulolaiteyhteensopivuusstandardiin kuuluu kahdenlaisia luokituksia:

- M: Kun käytät kuulolaitetta tässä tilassa, varmista, että kuulolaite on asetettu M-tilaan tai akustinen yhdistäminen -tilaan, ja aseta puhelimen kuuloke kuulolaitteen sisäisen mikrofonin lähelle. Parhaiden tulosten saavuttamiseksi yritä käyttää puhelinta eri asennoissa kuulolaitteeseen nähden – esimerkiksi kuulokkeen asettaminen hieman korvan yläpuolelle saattaa tuottaa paremman tuloksen kuulolaitteiden kanssa, joiden mikrofoni on korvan takana.
- T: Kun käytät kuulolaitetta tässä tilassa, varmista, että kuulolaite on asetettu T-tilaan tai telecoil-tilaan (kaikissa kuulolaitteissa ei ole tätä tilaa). Parhaiden tulosten saavuttamiseksi yritä käyttää puhelinta eri asennoissa kuulolaitteeseen nähden – esimerkiksi kuulokkeen asettaminen hieman korvan ala- tai etupuolelle saattaa tuottaa paremman tuloksen.

Katso myös kohdasta [Audio-asetus](#page-31-1)  $\mathbb Q$ , s.26 tietoja, kuinka puhelimen ääniasetuksia voidaan muokata.

## <span id="page-14-0"></span>Puheluvalinnat

Puhelun aikana valintanäppäimillä  $1 \text{ } (\implies)$  voidaan käyttää lisätoimintoja.

#### Valinta (vasen valintanäppäin)

- Yksitt. puhelu pitoonaseta nykyinen puhelu pitoon / poimi pidosta /Nouda yksi.
- Lopeta yksitt. puhelu lopettaaksesi nykyisen puhelun (sama kuin  $\left( -\right)$ .
- Uusi puhelu soittaaksesi toiseen numeroon (Neuvottelu).
- Puhelinmuistio hakeaksesi puhelinmuistiosta.
- Viestit kirjoittaaksesi tai lukeaksesi tekstiviestejä.
- Mykistä vaimentaaksesi mikrofonin.

#### Ka.pää (oikea valintanäppäin)

Kaiuttimen avulla voit puhua pitämättä puhelinta korvasi lähellä.

- Ka.pää aktivoidaksesi toiminnon ja puhu selkeästi puhelimen mikrofoniin korkeintaan 1 m etäisyydeltä. Voit säätää kaiuttimen äänenvoimakkuutta sivunäppäimillä **+**/**–**.
- Ka.pois palataksesi normaalitilaan.

Huomaa! Kovat taustaäänet (esim. musiikki) saattavat häiritä äänenlaatua.

## <span id="page-14-1"></span>Koputus

Kuulokkeesta kuuluu hälytysääni, jos puhelun aikana saapuu toinen puhelu.

Puhelun asettaminen pitoon ja saapuvaan puheluun vastaaminen:

Paina Valinta Vastaa

Vihje: Koputus on oltava aktivoituna, katso [Puheluasetukset, s.31.](#page-36-0)

## <span id="page-14-2"></span>Puhelutiedot

Puhelun aikana näytöllä näkyy toisen osapuolen puhelinnumero ja puhelun kesto. Jos soittajan numero on salattu, näytöllä näkyy Tuntematon.

<sup>1.</sup> valintanäppäimillä on useita toimintoja. Käytössä oleva toiminto näkyy valintanäppäimen yläpuolella näytössä.

## <span id="page-15-0"></span>Pikavalinta

Voit pikavalita numeron valmiustilasta näppäimillä  $\blacksquare$ –R.  $\blacksquare$  ja  $\blacksquare$ – $\blacksquare$ .

• Paina pikavalintanumeroa vastaavaa näppäintä pitkään. Katso koh-ta [Pikavalinta](#page-34-1)  $\hat{\epsilon}^{\hat{\lambda}}$ . s.29.

## <span id="page-15-1"></span>Äänetön

Äänetön on kiinteä profiili, jossa Näppäinääni, Viestiääni ja Saapuva puhelu on kytketty pois, mutta Värinä-, Tehtäväluettelo-, Päivittäinen muistutus- ja Hälytys-asetukset ovat ennallaan.

Kytke Äänetön-tila päälle / pois painamalla pitkään #-näppäintä.

## <span id="page-15-2"></span>Kuulokemikrofoni

Kun kuulokemikrofoni on kytketty, puhelimen sisäinen mikrofoni kytketään automaattisesti pois käytöstä. Jos kuulokemikrofonissa on vastauspainike, voit vastata saapuviin puheluihin ja lopettaa puheluita sen avulla.

#### VARO  $\sqrt{N}$

Kuulokemikrofonin liian suuri äänenvoimakkuus voi aiheuttaa kuulovaurioita. Säädä kuulokkeiden äänenvoimakkuus huolellisesti.

## <span id="page-15-3"></span>Hätäpuhelut

Aina kun puhelin on päällä, hätäpuhelu voidaan soittaa syöttämällä paikallinen hätänumero ja painamalla

Jotkin verkot hyväksyvät hätäpuhelut ilman kelvollista SIM-korttia. Lisätietoja saat palveluntarjoajaltasi.

## <span id="page-15-4"></span>Turvapainike

#### TÄRKEÄÄ

Ilmoita aina Numeroluettelo-vastaanottajille, että he ovat apuyhteystiedoissasi.

#### **VARO**  $\sqrt{N}$

Kun turvapuhelu on aktivoitu, puhelin asetetaan handsfree- eli kaiutintilaan. Älä pidä laitetta korvasi lähellä, kun handsfree-tila on käytössä, sillä äänenvoimakkuus saattaa olla erittäin voimakas.

Turvapainikkeen avulla voit soittaa määritettyihin numeroihin (Numeroluettelo), jos tarvitset apua. Turvatoiminto on aktivoitava ennen käyttämistä. Kohdassa Turva +. s.38 on lisätietoja tämän toiminnon aktivoimisesta kuvatulla tavalla tai kolmella näppäimen painalluksella, numeroiden lisäämisestä numeroluetteloon ja tekstiviestin muokkaamisesta.

- Pidä puhelimen turvapainiketta painettuna 3 sekunnin ajan tai paina sitä kaksi kertaa sekunnin sisällä. Turvapuhelu alkaa 5 sekunnin viiveen jälkeen. Viiveen aikana voit estää mahdollisen väärän hälytyksen painamalla
- Turvatekstiviesti lähetetään kaikille vastaanottajille.
- Luettelon ensimmäiselle vastaanottajalle soitetaan. Jos puheluun ei vastata 25 sekunnin kuluessa, puhelin soittaa seuraavaan numeroon. Soittaminen toistetaan 3 kertaa tai kunnes puheluun vastataan, tai kunnes painetaan **....**
- Turvatoiminto voidaan määrittää niin, että puhelun vastaanottajan on painettava "0" (nolla), jolla hän kuittaa turvapuhelun vastaanotetuksi ja turvapuheluketju katkeaa. Jos on olemassa vaara, että turvapuhelu menee puhelinvastaajaan/vastaajapalveluun, aktivoi toiminto ja vahvista "0"-näppäimellä. Katso kohta [Vahvista paina](#page-44-0)[malla 0, s.39.](#page-44-0)

Huomaa! Jotkin yksityiset turvallisuusyritykset hyväksyvät automaattiset puhelut asiakkailtaan. Ota aina yhteys turvallisuusyritykseen ennen sen numeron ohjelmoimista.

### TÄRKEÄÄ

Tietoja turvapuhelun vastaanottajalle, kun Vahvista painamalla 0 on aktivoitu:

- Turvaviestin vastaanottamisen jälkeen kuhunkin Numeroluettelo olevaan numeroon soitetaan vuoron perään.
- Vastaanottajan on vahvistettava turvapuhelu vastaanotetuksi  $p$ ainamalla $\blacksquare$ .
- Jos vastaanottaja ei paina 0-näppäintä 60 sekunnin sisällä (vastattuaan), puhelu katkeaa ja puhelin soittaa seuraavaan ohjelmoituun numeroon.
- Jos vastaanottaja painaa 0 60 sekunnin kuluessa, puhelu vahvistetaan, eikä uusia soittoyrityksiä tehdä (turvapuheluketju katkeaa).

## Puhelinmuistio

<span id="page-17-0"></span>Puhelinmuistioon voidaan tallentaa 500 merkintää ja 3 puhelinnumeroa kullekin merkinnälle.

## <span id="page-17-1"></span>Yhteystiedon lisääminen

- 1. Paina Valikko **P**uhelinmuistio Lusi tieto- Lisää.
- 2. Kirjoita yhteystiedon **X**umi, katso kohta [Tekstin syöttäminen](#page-9-1) ... [s.4.](#page-9-1) Poista painamalla Poista.
- 3. Valitse / -näppäimillä **Matkapuhelin, Kotipuhelin** tai Työpuhelin ja kirjoita puhelinnumero(t), muista myös suuntanumero.
- 4. Yhdistä kuva yhteystietoon valitsemalla Ei yhtään  $\rightarrow$  Muok.. Tämä kuva tulee näytölle, kun kyseinen yhteyshenkilö soittaa ja se saattaa näkyä myös puhelinmuistiossa, katso [Puhelinmuistion kuvat,](#page-30-0) [s.25.](#page-30-0)
	- Ota kuva käyttääksesi kameraa kuvan ottamiseen,
	- Omat kuvat olemassa olevan kuvan valitsemiseksi.
- 5. Paina Tall..

Vihje: Käytä kansainvälisissä puheluissa aina +-merkkiä maakoodin edessä. Saat kansainvälisen etuliitteen + painamalla kahdesti \*-näppäintä.

## <span id="page-18-0"></span>ICE-numeron luominen (In Case of Emergency)

Hätätilanteessa ensihoitajat saavat käyttöönsä puhelimesta henkilöä koskevat lisätiedot ja sairaustiedot. Hätätilanteessa näiden tietojen saaminen mahdollisimman nopeasti on tärkeää, sillä se voi parantaa selviämismahdollisuuksia. Kaikki kentät ovat valinnaisia, mutta mitä enemmän tietoa on, sitä parempi. Katso kohdasta [ICE \(In Case of Emer](#page-19-1)[gency\)](#page-19-1)  $\blacktriangleright$ , s.14, kuinka ICE-tiedot määritetään.

## <span id="page-18-1"></span>Puhelinmuistion yhteystietojen hallinta

- 1. Paina Valikko Puhelinmuistio.
- 2. Valitse yhteystieto ja paina Valinta:
	- Katso nähdäksesi valitun yhteystiedon tiedot.
	- Muok. muokataksesi yhteystietoa. Siirry  $\bigcup$  -näppäimillä. Poista painamalla Poista. Kun olet valmis, valitse Tall..
	- Lisää lisätäksesi yhteystiedon. Katso kohta [Yhteystiedon lisää](#page-17-1)[minen, s.12](#page-17-1).
	- Soita soittaaksesi yhteystiedolle.
	- Top10 asettaaksesi merkinnän yhdeksi puhelinmuistion 10 en-simmäisestä numerosta. Katso kohta [Top10](#page-35-1)  $\overline{\hat{\epsilon}}$ , s.30.
	- Lähetä SMS kirjoittaaksesi tekstiviestin. Katso kohta [Tekstivies](#page-20-1)[tien kirjoittaminen ja lähettäminen, s.15](#page-20-1).
	- Lähetä MMS luodaksesi multimediaviestin, katso [Multimedia](#page-21-0)[viestin luominen ja lähettäminen, s.16](#page-21-0).
	- Poista poistaaksesi valitun yhteystiedon. Vahvista painamalla Kyllä tai keskeytä painamalla Ei.
	- Poista kaikki  $\rightarrow$  SIM:iltä/Puhelimesta poistaaksesi kaikki puhelinmuistioyhteystiedot SIM-kortilta tai puhelimen muistista. Syötä puhelimen koodi ja vahvista painamalla OK. Oletusarvoinen puhelimen koodi on 1234.
	- $K$ opioi kaikki $\rightarrow$  SIM:iltä kopioidaksesi kaikki puhelinmuistioyhteystiedot SIM-kortilta puhelimen muistiin. Vahvista painamalla Kyllä tai keskeytä painamalla Ei.
	- Kopioi kaikki Puhelimesta kopioidaksesi kaikki puhelinmuistiomerkinnät puhelimen muistista SIM-kortille. Vahvista painamalla Kyllä tai keskeytä painamalla Ei.
- $\cdot$  Lähetä käyntikortti $\rightarrow$  Lähetä SMS:llä lähettääksesi valitun puhelinmuistioyhteystiedon käyntikorttina tekstiviestillä. Syötä vastaanottajan puhelinnumero. Vaihtoehtoisesti voit siirtyä käyttämällä / -näppäimiä tai suorittaa pikahaun painamalla merkinnän ensimmäisen kirjai-men kirjainta, katso kohta [Tekstin syöttäminen](#page-9-1)  $\overline{\hat{\mathbb{Z}}}$ . s.4. Lähetä painamalla OK.
- $\cdot$  Lähetä käyntikortti $\rightarrow$  Lähetä MMS:llä lähettääksesi valitun puhelinmuistiomerkinnän käyntikorttina multimediaviestillä. Kirjoita viesti ja Lisää aihe tai Lisää kuva painamalla Valinta. Lisää vastaanottajia valinnoilla Lähetä ja Lähetä, kun olet valmis.
- Lähetä käyntikortti  $\rightarrow$  Lähetä BT:llä lähettääksesi valitun puhelinmuistioyhteystiedon käyntikorttina Bluetooth® -yhteyden kautta. Katso kohta <u>Bluetooth®, s.40</u>.
- 3. Vahvista painamalla OK.

## <span id="page-19-0"></span>Oma numero

SIM-kortille määritetty puhelinnumero tallennetaan tallennetaan Oma numero, jos kortti sallii sen.

Numeroiden tarkasteleminen ja muokkaaminen:

<span id="page-19-1"></span>Paina Valikko  $\rightarrow$  Puhelinmuistio  $\rightarrow$  Oma numero.

## ICE (In Case of Emergency)

Ensihoitajat saavat hätätilanteessa käyttöönsä puhelimesta +ICE henkilöä koskevat lisätiedot ja sairaustiedot. Hätätilanteessa näiden tietojen saaminen mahdollisimman nopeasti on tärkeää, sillä se voi parantaa selviämismahdollisuuksia. Kaikki kentät ovat valinnaisia, mutta mitä enemmän tietoa on, sitä parempi.

- 1. Paina Valikko $\rightarrow$  ICF.
- 2. Voit selata merkintöjä painamalla  $\bigcup$  .
- 3. Voit lisätä tai muokata tietoja kussakin kohdassa painamalla Muok.- näppäintä, katso [Tekstin syöttäminen](#page-9-1)  $\mathbb{R}^{\mathbb{C}}$ , s.4. Poista painamalla Poista.

ID

- Nimi: syötä nimesi.
- Syntymäaika: syötä syntymäaikasi.
- Pituus: syötä pituutesi.
- Paino: syötä painosi.
- Osoite syötä kotiosoitteesi.
- Kieli: syötä äidinkielesi.
- Vakuutus: syötä vakuutuksenantaja ja vakuutusnumero.

#### Nimi 1:, Nimi 2: ja Lääkäri:

• Lisää tai Poista puhelinmuistion yhteystieto painamalla Valinta tai hyväksy nykvinen merkintä painamalla Tall.. Jos mahdollista, lisää suhteesi ICE-yhteyshenkilöihisi puhelinmuistioon, esim. "ICE vaimoni Marja Suomi".

#### Tärkeitä tietoja.

- Kunto: syötä tiedot mahdollisista sairauksista / sairauden hoitoon käytetyistä laitteista (esim. diabeetikko, sydämentahdistin).
- Allergiat: syötä tiedossasi olevat allergiat (esim. penisilliini, mehiläisen pistot).
- Veriryhmä: syötä verityyppisi.
- Rokotus: syötä saamasi olennaiset rokotteet.
- Lääkitys: syötä mahdollisesti käyttämäsi lääkkeet.
- Muita tietoja: syötä muut tiedot (esim. elintenluovuttaja, hoitosuostumus).
- <span id="page-20-0"></span>4. Kun olet valmis, valitse Tall..

## Viestit

Voit luoda ja lähettää tekstiviestejä, multimediaviestejä ja ääniviestejä Viestivalikosta.

## <span id="page-20-1"></span>Tekstiviestien kirjoittaminen ja lähettäminen

Huomaa! Ennen kuin voit lähettää tekstiviestejä, sinun on tallennettava viestikeskuksesi numero. Palvelukeskuksen puhelinnumero saadaan palveluntarjoajalta ja se on yleensä rekisteröity SIM-kortille. Jos näin ei ole, voit lisätä numeron itse. Katso kohta [Viestikeskus, s.34](#page-39-0).

1. Paina pikavalintanäppäintä  $\boxed{\Xi}$ .

Vaihtoehtoisesti voit painaa Valikko Viestit.

- 2. Valitse Luo uusi $\rightarrow$  SMS.
- 3. Kirjoita viestisi, katso Tekstin svöttäminen  $\hat{\epsilon}^{\hat{\lambda}}$ . s.4 ja paina sitten Lähetä.
- 4. Valitse vastaanottaja kohdasta Puhelinmuistio. Vaihtoehtoisesti voit valita vastaanottajan manuaalisesti valitsemalla Syötä numero ja painamalla Valmis.
- 5. Lisää vastaanottajia painamalla Lisää. Voit muokata vastaanottajia valitsemalla yhden vastaanottajan ja painamalla Valinta Muokkaa/Poista/Poista kaikki.
- 6. Lähetä painamalla Lähetä.

Huomaa! Jos lisäät useamman vastaanottajan, sinua laskutetaan kustakin vastaanottajasta (enintään 10). Käytä kansainvälisissä puheluissa aina +-merkkiä maakoodin edessä. Saat kansainvälisen etuliitteen + painamalla kahdesti \*-näppäintä.

## <span id="page-21-0"></span>Multimediaviestin luominen ja lähettäminen

Multimediaviesti voi sisältää teksti- ja medialiitteitä, kuten kuvia, äänitallenteita ja videoita. Sekä sinulla että vastaanottajalla on oltava käytössä multimediaviestejä tukeva palvelu. Multimediaviestiasetukset saat palveluntarjoajaltasi, ja ne voidaan lähettää sinulle automaattisesti tekstiviestinä. Ellei tämä onnistu, katso ohjeet MMS-profiilin määrittämiseen kohdasta [MMS-aset., s.34.](#page-39-1)

- 1. Paina pikavalintanäppäintä  $\blacksquare$ . Vaihtoehtoisesti voit painaa Valikko Viestit.
- 2. Valitse Luo uusi  $\rightarrow$  MMS.
- 3. Kirjoita viesti, katso [Tekstin syöttäminen](#page-9-1)  $\mathbb{R}^N$ , s.4.
- 4. Paina Valinta  $\rightarrow$  Lisää kuva:
	- Omat kuvat valitaksesi tiedoston. Kuvan koon tulee olla alle 600 kt.
	- Ota kuva käyttääksesi kameraa kuvan ottamiseen,

Voit myös käyttää Lisää ääni- ja Lisää video-toimintoja Valintavalikosta.

- 5. Valitse Lisää aihe, kirjoita otsikko ja paina sitten Valmis.
- 6. Valitse Lähetä ja valitse vastaanottaja kohdasta Puhelinmuistio.

Vaihtoehtoisesti voit lisätä vastaanottajan manuaalisesti valitsemalla Syötä numero ja painamalla Valmis.

- 7. Lisää vastaanottaiia painamalla Lisää.
- 8. Lähetä painamalla Lähetä.

## <span id="page-22-0"></span>Ääniviestin luominen ja lähettäminen

Ääniviesteissä käytetään samaa teknologiaa kuin multimediaviesteissä. Sekä sinulla että vastaanottajalla on oltava käytössä multimediaviestejä tukeva palvelu. Multimediaviestiasetukset saat palveluntarjoajaltasi, ja ne voidaan lähettää sinulle automaattisesti tekstiviestinä. Ellei tämä onnistu, katso ohjeet MMS-profiilin määrittämiseen kohdasta [MMS-aset.](#page-39-1), [s.34](#page-39-1).

- 1. Paina pikavalintanäppäintä  $\Xi$ . Vaihtoehtoisesti voit painaa Valikko $\rightarrow$  Viestit.
- 2. Valitse Luo uusi **>**Ääniviesti.
- 3. Nauhoitus alkaa välittömästi. Paina Stop, kun olet valmis, ja tallenna painamalla Kyllä.
- 4. Valitse vastaanottaja kohdasta Puhelinmuistio. Vaihtoehtoisesti voit lisätä vastaanottajan manuaalisesti valitsemalla Syötä numero ja painamalla Valmis.
- 5. Lisää vastaanottajia painamalla Lisää
- 6. Lähetä painamalla Lähetä.

## <span id="page-22-1"></span>Saapuneet, Lähtevät ja Lähetetyt

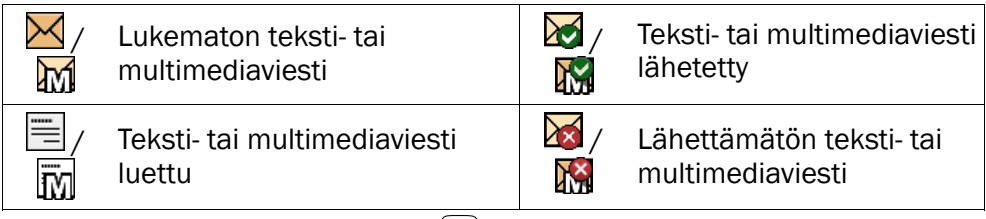

- 1. Paina pikavalintanäppäintä  $\boxed{\Xi}$ . Vaihtoehtoisesti voit painaa Valikko $\rightarrow$  Viestit.
- 2. Valitse Saapuneet, Lähtevät tai Lähetetyt.
- 3. Valitse viesti ja paina Lue. Voit vierittää ylös ja alas  $\bigcirc$ / -näppäimillä.
- 4. Paina Valinta:
	- Katso nähdäksesi viestin (vain multimediaviestit).
- Soita soittaaksesi yhteystiedolle.
- Lähetä uudelleen lähettääksesi uudelleen samalle vastaanottajalle.
- Vastaa kirjoittaaksesi vastauksesi ja paina sitten Lähetä. Viesti lähetetään välittömästi.
- <span id="page-23-2"></span>• Poista poistaaksesi. Poista painamalla Kyllä tai palaa painamalla Ei.
- Lataa/Peruuta. Jos viestiä ei ole vielä ladattu, paina Lataa.
- Muok. muokataksesi viestiä ja paina sitten Lähetä.
- Välitä lähettääksesi viestin edelleen. Muokkaa viestiä tarpeen mukaan ja paina sitten Lähetä.
- Käytä numeroa näyttääksesi kaikki viestin sisältämät puhelinnumerot ja lähettäjän puhelinnumeron.
- Käytä numeroa  $\rightarrow$  Soita kaikkiin valittuihin numeroihin.
- Käytä numeroa Tallenna tallentaaksesi numeron puhelinmuistioon.
- Käytä numeroa  $\rightarrow$  Lähetä SMS kirioittaaksesi uuden tekstiviestin.
- Käytä numeroa Lähetä MMS kirjoittaaksesi uuden multimediaviestin.
- Tallenna kohde tallentaaksesi tekstin ja mediakohteet, kuten kuvat, äänitallenteet ja videot (vain multimediaviestit).
- Tiedot tarkastellaksesi viestin tietoja (vain multimediaviestit).
- <span id="page-23-0"></span>5. Vahvista painamalla OK.

## Puhelutiedot

Vastatut, vastaamattomat ja soitetut puhelut tallennetaan yhteisiin puhelutietoihin. Puhelutietoihin tallennetaan 20 viimeisintä kunkin tyypin puhelua. Jos samaan numeroon liittyy useita puheluita, vain viimeisin niistä tallennetaan.

## <span id="page-23-1"></span>Poimiminen ja soittaminen

- 1. Paina  $\blacksquare$ . Vaihtoehtoisesti voit painaa Valikko > Puhelutiedot.
- 2. Valitse  $\bigcup$  -painikkeella:

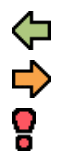

Vastatut

Soitetut

Vastaamattomat puhelut

- 3. Paina Valinta:
	- Katso näyttääksesi valitun puhelun tiedot.
	- Poista poistaaksesi puhelun.
	- Poista kaikki poistaaksesi kaikki puhelutietojen puhelut.
	- Tallenna tallentaaksesi numeron puhelinmuistioon.
- 4. Vahvista painamalla OK.
- <span id="page-24-0"></span>5. Soita painamalla **...**

## Kamera

Voit ottaa valokuvia, tallentaa videoita ja katsella valokuvia ja vi-

deoita Kameravalikon avulla

## <span id="page-24-1"></span>Kamera (valokuvien ottaminen)

Jotta saisit teräviä kuvia, pyyhi linssi puhtaaksi kuivalla liinalla.

- 1. Paina pikanäppäintä  $\circled{2}$ . Vaihtoehtoisesti voit painaa Valikko  $\rightarrow$  Kamera  $\rightarrow$  Kamera.
- 2. Ota kuva painamalla  $\circled{2}$ .
- 3. Paina Valinta:
	- Lähetä  $\rightarrow$  Lähetä MMS:llä lähettääksesi kuvan multimediaviestinä. Katso kohta [Multimediaviestin luominen ja lähettämi](#page-21-0)[nen, s.16](#page-21-0).
	- Lähetä  $\rightarrow$  Lähetä BT:llä lähettääksesi kuvan Bluetooth-laitteeseen, katso <u>Bluetooth®, s.40</u>.
	- Poista poistaaksesi. Vahvista painamalla Kyllä tai palaa edelliseen kohtaan painamalla Ei.
	- Käytä Taustakuva tallentaaksesi näytön taustakuvaksi.
	- Käytä Puhelinmuistio kuva tallentaaksesi puhelinmuistioon.
- 4. Ota uusi kuva painamalla Palaa. Jos et valitse mitään, kuva tallennetaan.

#### Kameran säädöt

- Zoomaa pienemmäksi tai suuremmaksi näppäimillä / .
- Voit säätää EV-/valonherkkyysasetuksia sivunäppäimillä **+**/**–**.

Huomaa! Zoomaus voi heikentää kuvan laatua.

Katso lisää kameran asetuksia kohdasta [Kamera, s.37.](#page-42-0)

## <span id="page-25-0"></span>Videokamera

Jotta saisit teräviä videoita, pyyhi linssi puhtaaksi kuivalla liinalla.

- 1. Paina Valikko  $\rightarrow$  Kamera  $\rightarrow$  Videokamera.
- 2. Aloita tallentaminen painamalla  $\circled{2}$ .
- 3. Lopeta tallentaminen painamalla **. Tallenna valitsemalla Kyllä.**
- 4. Paina Valinta:
	- Toista
	- Lähetä  $\rightarrow$  Lähetä MMS:llä lähettääksesi kuvan multimediaviestinä. Katso kohta [Multimediaviestin luominen ja lähettämi](#page-21-0)[nen, s.16](#page-21-0).
	- Lähetä  $\rightarrow$  Lähetä BT:llä lähettääksesi kuvan Bluetooth-laitteeseen, katso <u>Bluetooth®, s.40</u>.
	- Poista poistaaksesi. Vahvista painamalla Kyllä tai palaa edelliseen kohtaan painamalla Ei.
- 5. Palaa valitsemalla Palaa.

#### Videokameran säädöt

- $\bullet$  Zoomaa pienemmäksi tai suuremmaksi näppäimillä  $\bigcup$  .
- Voit säätää EV-/valonherkkyysasetuksia sivunäppäimillä **+**/**–**.

Huomaa! Zoomaus voi heikentää videon laatua.

Katso lisää videokameran asetuksia kohdasta [Kamera, s.37.](#page-42-0)

## <span id="page-25-1"></span>Kuvagalleria ja Videogalleria

Katso tallennettuja **kuvia ja kuvia ja kuvia videoita.** 

- 1. Paina Valikko  $\rightarrow$  Kamera  $\rightarrow$  Kuvagalleria tai Videogalleria.
- 2. Valitse kuva tai video / -näppäimillä tai sivupainikkeilla **+**/**–**.
- 3. Paina Valinta:
	- Katso katsoaksesi yksitellen. Palaa painamalla Palaa.

Toista ja pysäytä video painamalla  $\bigcup / \bigcap$  (vain video).

- Lähetä  $\rightarrow$  Lähetä MMS:llä lähettääksesi kuvan multimediaviestinä. Katso kohta [Multimediaviestin luominen ja lähettämi](#page-21-0)[nen, s.16](#page-21-0).
- Lähetä  $\rightarrow$  Lähetä BT:llä lähettääksesi kuvan Bluetooth-laitteeseen, katso <u>Bluetooth®, s.40</u>.
- Poista poistaaksesi. Vahvista painamalla Kyllä tai palaa edelliseen kohtaan painamalla Ei.
- Käytä (vain kuva) Taustakuva tallentaaksesi näytön taustakuvaksi.
- Käytä (vain kuva) > Puhelinmuistio kuva tallentaaksesi puhelinmuistioon.
- Tiedot näyttääksesi tarkat tiedot tiedostosta, esim. päiväys, koko, tekijänoikeussuojaus.
- Uudelleennimeä nimetäksesi kuvan uudelleen.
- 4. Vahvista painamalla OK.

## Kytke puhelin tietokoneeseen

<span id="page-27-0"></span>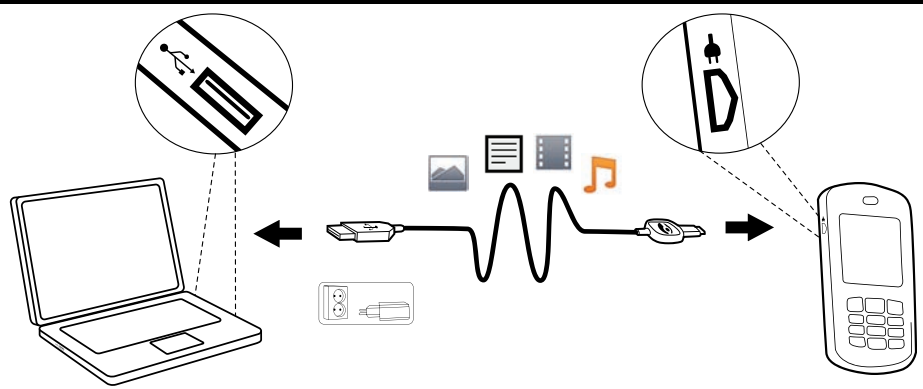

Kytke puhelin tietokoneeseen ja aloita kuvien, musiikin ja muiden tiedostojen siirtäminen. Tarvitse vain USB-johdon puhelimen ja tietokoneen väliin. Tietokoneesi tiedostoselaimella voit vetää ja pudottaa sisältöä puhelimen ja tietokoneen välillä.

Huomaa! Kaikkien tekijänoikeussuojattujen materiaalien siirtäminen ei välttämättä onnistu.

## <span id="page-27-1"></span>Sisällön siirtäminen puhelimen ja tietokoneen välillä

- 1. Kytke puhelimesi tietokoneeseen USB-johdolla.
- 2. Odota kunnes puhelin/muistikortti ilmestyy ulkoisena levyasemana tiedostoselaimeen.
- 3. Vedä ja pudota valittuja tiedostoja puhelimen ja tietokoneen välillä.

Huomaa! Kun puhelin/muistikortti on yhdistetty tietokoneeseen, puhelin ei voi käyttää muistikorttia. Tietyt puhelimen toiminnot ja sovellukset, kuten kamera, eivät välttämättä ole käytettävissä.

Voit siirtää tiedostoja USB-johdon avulla useimpien USBmassamuistirajapintaa tukevien laitteiden ja käyttöjärjestelmien välillä.

#### <span id="page-27-2"></span>USB-johdon irrottaminen turvallisesti

- 1. Varmista, että turvallisesti irrotettava laitteisto on käytössä.
- 2. Irrota USB-johto.

Huomaa! Älä irrota USB-johtoa sisällön siirron ollessa käynnissä, muutoin sisältö saattaa vioittua.

<span id="page-28-0"></span>Tietokoneohjeet voivat erota riippuen käyttöjärjestelmästä. Lisätietoja tietokoneen käyttöjärjestelmän ohjeista.

### Asetukset

Asetukset-valikon mukauttaa Doro PhoneEasy® 621 -puhelinta omien mieltymystesi mukaiseksi.

## <span id="page-28-1"></span>Yleiset

#### Aika ja päivämäärä

Aseta aika ja päivämäärä.

- 1. Paina Valikko Asetukset Vleiset.
- 2. Valitse Aika ja PVM:
	- Aseta aika syöttääksesi kellonajan (hh.mm).
	- Aseta pvm syöttääksesi päivämäärän (pp/kk/vvvv).
- 3. Vahvista painamalla OK.

#### Aseta kellonajan ja päivämäärän esitysmuoto

- 1. Paina Valikko  $\rightarrow$  Asetukset  $\rightarrow$  Yleiset  $\rightarrow$  Aika ja PVM.
- 2. Valitse Aseta esitystapa:
	- Valitse Aian esitystapa  $\rightarrow$  12 tuntia/24 tuntia.
	- Valitse Pvm esitystapa ja valitse haluamasi päivämäärän esitysmuoto.
- 3. Vahvista painamalla OK.

#### Automaattinen kellonajan asetus

Voit asettaa puhelimen päivittämään kellonajan ja päivämäärän automaattisesti nykyisen aikavyöhykkeen mukaan valitsemalla Päälle. Päivämäärän ja kellonajan automaattinen päivitys ei muuta hälytyksiin ja kalenteriin asetettuja aikoja. Ne käyttävät paikallista aikaa. Päivittäminen saattaa aiheuttaa joidenkin hälytysten vanhenemisen riippuen verkosta ja palveluista.

- 1. Paina Valikko  $\rightarrow$  Asetukset  $\rightarrow$  Yleiset  $\rightarrow$  Aika ja PVM.
- 2. Kytke päälle tai pois päältä valitsemalla Ajanpäivitys  $\rightarrow$  Päälle/ Pois.

3. Vahvista painamalla OK.

### Kieli

SIM-kortti määrittää puhelimen valikoissa, viesteissä, jne. käytettävän oletuskielen. Voit vaihtaa tämän miksi tahansa puhelimen tukemaksi kieleksi.

- 1. Paina Valikko  $\rightarrow$  Asetukset  $\rightarrow$  Yleiset  $\rightarrow$  Kieli.
- 2. Valitse kieli  $\bigcup$  -näppäimillä.
- 3. Vahvista painamalla OK.

## <span id="page-29-0"></span>Aloituskysely

Käytä Aloituskysely-valintaa eräiden perusasetusten määrittämiseen.

- 1. Paina Valikko  $\rightarrow$  Asetukset  $\rightarrow$  Yleiset  $\rightarrow$  Aloituskysely.
- 2. Muuta painamalla Kyllä tai paina Ei, jos et halua tehdä muutoksia.

## Estä toiminto

Voit yksinkertaistaa puhelimen valikon käyttämistä piilottamalla tiettyjä toimintoja.

- 1. Paina Valikko Asetukset Yleiset Bustä toiminto.
- 2. Valitse kaikki estettävät toiminnot ja paina Pois.
- 3. Vahvista painamalla Valmis.

#### Verkon asetus

Puhelimesi valitsee automaattisesti (palveluntarjoajan) kotiverkon, jos se on kantaman sisällä. Jos ei, voit käyttää toista verkkoa, jos verkko-operaattorillasi on sopimus, joka mahdollistaa näin toimimisen. Tätä kutsutaan verkkovierailuksi (roaming). Lisätietoja saat palveluntarjoajaltasi.

- 1. Paina Valikko Asetukset Yleiset Verkon asetus.
- 2. Valitse jokin seuraavista vaihtoehdoista ja vahvista painamalla OK.

#### Val. verkko

- Etsi uusi suorittaaksesi uuden haun, jos yhteys katkeaa.
- Val. verkko saadaksesi näyttöön (hetken kuluttua) luettelon käytettävissä olevista verkko-operaattoreista. Valitse haluamasi operaattori.
- Verkkotila valitaksesi toisen verkon. Valitse verkko automaattisesti valitsemalla Automaattinen tai valitse verkko manuaalisesti valitsemalla Manuaal..

#### Palvelun valinta

Valitse palvelutyyppi puhelimellesi.

- GSM pelkkä palvelu
- 3G pelkkä palvelu
- Automaattinen: vaihtaaksesi verkkojen GSM ja 3G välillä parhaan palvelun saamiseksi.

#### TÄRKEÄÄ

Jos määrität puhelimesi käyttämään ainoastaan GSM- tai 3G-verkkoa, ja kyseinen verkko ei ole käytettävissä et pysty soittamaan edes hätäpuheluja tai käyttämään muita verkkoyhteyttä vaativia toimintoja.

#### Verkon tiedot

Katso tämänhetkiset verkkoasetuksesi.

#### **Palvelut**

Tässä valikossa saattaa olla verkko-operaattorisi ennalta ohjelmoituja sekä tarjoamia palveluita riippuen verkosta ja palvelusta.

Paina Valikko  $\rightarrow$  Asetukset  $\rightarrow$  Yleiset  $\rightarrow$  Palvelut.

#### Tallenna yhteystiedot

- 1. Paina Valikko Asetukset Yleiset.
- 2. Valitse Tallenna yhteystiedot:
	- SIM tallentaaksesi 1 puhelinnumeron yhteystietoa kohden. Tallennettavien merkintöjen määrä ja puhelinnumeroiden ja yhteystietojen pituus voi vaihdella SIM-kortista ja palveluntarjoajasta riippuen.
	- Puhelin tallentaaksesi 500 yhteystietoa, joilla kullakin on 3 puhelinnumeroa Matkapuhelin, Kotipuhelin, Työpuhelin tai Puhelinmuistion kuvat.
- 3. Vahvista painamalla OK.

#### <span id="page-30-0"></span>Puhelinmuistion kuvat

Voit vaihtaa puhelinmuistion katselutilaa.

- 1. Paina Valikko Asetukset Yleiset
- 2. Valitse Puhelinmuistion kuvat:
	- Päälle nähdäksesi yhteystietoihin liitetyt kuvat.
	- Pois nähdäksesi vain yhteystietojen nimet.

3. Vahvista painamalla OK.

## <span id="page-31-0"></span>Ääni

Huomaa! Äänetön on asetettava Pois-tilaan, jotta Ääniasetukset-, Soittovoimak.-, Hälytystapa- ja Varoitusääni -toimintoja voidaan käyttää. Katso kohta [Äänetön, s.26](#page-31-2).

## <span id="page-31-1"></span>Audio-asetus <sup>®</sup>

Jos käytät kuulolaitetta tai kuulet puhelinta huonosti äänekkäissä ympäristöissä, voit muokata puhelimen ääniasetuksia.

### 1. Paina Valikko Asetukset Aäni.

- 2. Valitse Audio-asetus:
	- Normaali normaalikuuloisille normaaleissa olosuhteissa.
	- Keski lievät kuulovammat tai käyttö äänekkäässä ympäristössä.
	- Korkea keskivaikeat kuulovammat tai käyttö erittäin äänekkäässä ympäristössä.
	- HAC tila käytettäessä kuulolaitetta T-asennossa.
- 3. Vahvista painamalla OK.

## Ääniasetukset  $\mathbb Q$

- 1. Paina Valikko Asetukset Aäni
- 2. Valitse Ääniasetukset  $\rightarrow$  Saapuva puhelu.
- 3. Valitse jokin käytettävissä olevista soittoäänistä  $\sim$ / $\sim$ -näppäimillä. puhelin toistaa soittoäänen.
- 4. Vahvista painamalla OK tai hylkää muutokset painamalla Palaa.
- 5. Aseta Hälytys, Viestiääni, Kansi auki, Kansi kiinni, Näppäinääni, Virta päälle ja Virta pois -merkkiäänet samalla tavalla.

## Soittoäänen voimakkuus

- 1. Paina Valikko  $\rightarrow$  Asetukset  $\rightarrow$  Ääni  $\rightarrow$  Soittovoimak...
- 2. Muuta soittoäänen voimakkuutta  $\bigcup$  -näppäimillä.
- 3. Vahvista painamalla OK.

## <span id="page-31-2"></span>Äänetön

- 1. Paina Valikko Asetukset Aäni.
- 2. Kytke päälle tai pois päältä valitsemalla Äänetön $\rightarrow$  Päälle/Pois.
- 3. Vahvista painamalla OK.

Vihje: Kytke-tila päälle / pois Äänetön painamalla pitkään #-näppäintä.

## Hälvtystapa  $\mathbb Q$

Saapuvista puheluista voidaan ilmoittaa soittoäänellä ja/tai värinällä.

- 1. Paina Valikko  $\rightarrow$  Asetukset  $\rightarrow$  Ääni.
- 2. Valitse Hälytystapa:
	- Vain soitto vain soittoääni.
	- Vain värinä vain värinähälytys.
	- Vär & soitto värinähälytys ja soittoääni.
	- Vär->soitto alkaa pelkällä värinällä ja soittoääni kuuluu hetken kuluttua.
	- Äänetön ei ääntä eikä värinää, näytön valo palaa.
- 3. Vahvista painamalla OK.

#### Varoitusääni

Varoitus- ja virheääniä käytetään ilmoittamaan käyttäjälle akun vähäisestä varauksesta, puhelimen ja SIM-kortin virheistä jne.

- 1. Paina Valikko  $\rightarrow$  Asetukset  $\rightarrow$  Ääni  $\rightarrow$  Varoitusääni.
- 2. Kytke päälle tai pois päältä valitsemalla Varoitus  $\rightarrow$  Päälle/Pois.
- 3. Kytke päälle tai pois päältä valitsemalla Virhe  $\rightarrow$  Päälle/Pois.
- 4. Tallenna painamalla Valmis.

## <span id="page-32-0"></span>Näyttö

#### Päävalikko

Valittavana on erilaisia päävalikon tyylejä.

- 1. Paina Valikko  $\rightarrow$  Asetukset  $\rightarrow$  Näyttö.
- 2. Valitse Päävalikko $\rightarrow$  Iso/Lista.
- 3. Vahvista painamalla OK.

#### **Taustakuva**

Valittavana on erilaisia näytön taustakuvia.

- 1. Paina Valikko Asetukset Näyttö ATaustakuva.
- 2.  $\rightarrow$  -näppäimillä näet käytettävissä olevat taustakuvat.
- 3. Vahvista painamalla OK.

#### Tekstin koko

Voit muokata viestien ja puhelinmuistion tekstikokoa.

- 1. Paina Valikko  $\rightarrow$  Asetukset  $\rightarrow$  Näyttö.
- 2. Valitse Tekstin koko Normaali/Iso.
- 3. Vahvista painamalla OK.

#### Valmiusnäyttö

Näytössä voi näkyä valmiustilassa vain kello tai kello ja palveluntarjoaja tai kaikki tiedot mukaan lukien päivämäärä.

- 1. Paina Valikko  $\rightarrow$  Asetukset  $\rightarrow$  Näyttö.
- 2. Valitse Valmiusnäyttö Vain kello/Kello ja operaattori/Kaikki tiedot.
- 3. Vahvista painamalla OK.

#### Teemat **I**

Voit valita erilaisia valikon väriteemoja, joilla voit muokata puhelimen tekstejä ja taustaa.

- 1. Paina Valikko  $\rightarrow$  Asetukset  $\rightarrow$  Näyttö  $\rightarrow$  Teemat.
- 2. Valitse teema  $\bigcup$  -näppäimillä.
- 3. Vahvista painamalla OK.

## Taustavalo  $\widehat{\tilde{\mathbf{z}}}_{\text{-}}^{\mathbb{A}}$

Aseta viive, jonka jälkeen näytön taustavalo sammuu.

- 1. Paina Valikko Asetukset ANäyttö.
- 2. Valitse Taustavalo:
	- $\cdot$  15 s.
	- $\cdot$  30 s.
	- $\cdot$  1 min.
- 3. Vahvista painamalla OK.

#### Kirkkaus *O*

Voit muokata puhelimen kirkkausasetuksia.

- 1. Paina Valikko  $\rightarrow$  Asetukset  $\rightarrow$  Näyttö  $\rightarrow$  Kirkkaus.
- 2. Valitse Taso 1–Taso 3.
- 3. Vahvista painamalla OK.

## <span id="page-34-0"></span>Puhelut

#### Vastaaja

Jos käytössä on vastaajapalvelu, soittajat voivat jättää vastaajaviestin, kun et vastaa puheluun. Vastaaja on verkkopalvelu, ja sen käyttö saattaa edellyttää sen tilaamista. Lisätietoja vastaajasta ja sen numerosta saat palveluntarjoajaltasi.

- 1. Paina Valikko Asetukset Puhelut Vastaaja.
- 2. Valitse Tyhiä  $\rightarrow$  Lisää.
- 3. Valitse Puhelinmuistio jos haluat lisätä yhteystiedon Puhelinmuistiosovelluksesta. Vaihtoehtoisesti voit valita Manuaal.. Katso kohta [Puhelinmuistio,](#page-17-0) [s.12.](#page-17-0)
- 4. Vahvista painamalla OK.

Voit muokata olemassa olevaa merkintää tai poistaa sen valitsemalla merkinnän ja painamalla Valinta Muok./Poista.

#### Yhdistä

- 1. Paina Valikko Asetukset Puhelut Vastaaja.
- 2. Paina Valinta  $\rightarrow$  Yhdistä.
- 3. Vahvista painamalla OK.

Vihje: Soita vastaajaan painamalla pitkään pikanäppäintä 1. Jos muistutustoiminto on kytketty päälle Viestit-asetuksista, muistutussignaali kuuluu 10 minuutin kuluttua, jos vastaajaviestiä ei ole kuunneltu.

## <span id="page-34-1"></span>**Pikavalinta**  $\hat{\epsilon}^{\mathcal{S}}$

A, B, 0 ja 2–9 voidaan käyttää pikavalintanäppäiminä. Voit soittaa pikavalintanumeroon valmiustilassa painamalla sitä vastaavaa näppäintä pitkään.

- 1. Paina Valikko  $\rightarrow$  Asetukset  $\rightarrow$  Puhelut  $\rightarrow$  Pikavalinta.
- 2. Valitse  $\blacksquare$   $\blacktriangleright$  Lisää ja valitse merkintä puhelinmuistiosta.
- 3. Vahvista painamalla OK.
- 4. Lisää pikavalintanumerot näppäimille  $\overline{B}$ ,  $\overline{O}$ ,  $\overline{2}$   $\overline{9}$  toistamalla edellinen.

Voit muokata olemassa olevaa merkintää valitsemalla sen ja painamalla Valinta Muok./Poista.

Voit muokata pikavalintanäppäimiin A ja B tallennettuja yhteystietoja.

- 1. Paina vastaavaa näppäintä. Korosta nimi tai numero  $\bigcup$  -näppäimillä ja paina sitten Muok..
- 2. Vahvista painamalla OK. Poista painamalla Poista.

## <span id="page-35-1"></span>Top10 $\frac{2}{3}$

Aseta merkintä yhdeksi puhelinmuistion  $\hat{\textbf{X}}$  10 ensimmäisestä numerosta.

- 1. Paina Valikko  $\rightarrow$  Asetukset  $\rightarrow$  Puhelut  $\rightarrow$  Top10.
- 2. Valitse jokin tyhjistä kohdista ja paina Lisää.
- 3. Voit siirtyä puhelinmuistiossa nuolinäppäimillä  $\rightarrow$ / $\rightarrow$ , tai voit suorittaa pikahaun painamalla merkinnän ensimmäistä kirjainta vastaavaa numeronäppäintä.
- 4. Tallenna valittu merkintä painamalla OK tai hylkää muutokset painamalla Palaa.

Voit poistaa Top 10 -merkinnän valitsemalla merkinnän Top 10 -luettelosta ja painamalla Valinta  $\rightarrow$  Poista.

Vihie: Voit lisätä myös  $\hat{\mathbf{X}}$ -merkinnän puhelinmuistiosta. Valitse yhteyshenkilö ja paina Valinta  $\rightarrow$  Top10.

## Puhelun kesto

Puhelun kesto näkyy näytöllä puhelun aikana. Voit tarkistaa puhelujesi keston.

- 1. Paina Valikko  $\rightarrow$  Asetukset  $\rightarrow$  Puhelut.
- 2. Valitse Puhelun kesto:
	- Viimeisin puhelu nähdäksesi viimeisen puhelun keston.
	- Soitetut nähdäksesi kaikkien soitettujen puheluiden keston.
	- Vastatut nähdäksesi kaikkien vastattujen puheluiden keston.
	- Alusta kaikki $\rightarrow$  Kyllä nollataksesi kaikki.
- 3. Vahvista painamalla OK.

#### <span id="page-35-0"></span>Vastaustila

1. Paina Valikko  $\rightarrow$  Asetukset  $\rightarrow$  Puhelut.

- 2. Valitse Vastaustila:
	- Avaa kansi Päälle vastataksesi saapuviin puheluihin avaamalla kannen.
	- $\cdot$  Jokin näppäin  $\rightarrow$  Päälle voidaksesi vastata saapuviin puheluihin painamalla mitä tahansa näppäintä (paitsi $\Box$ ).
- 3. Vahvista painamalla OK.

### **Signaalivalo**

- 1. Paina Valikko  $\rightarrow$  Asetukset  $\rightarrow$  Puhelut  $\rightarrow$  Signaalivalo.
- 2. Ota saapuvan puhelun ja uuden viestin merkkivalo käyttöön valitsemalla Päälle.
- 3. Vahvista painamalla OK.

#### <span id="page-36-0"></span>Puheluasetukset

Tämä valikko saattaa olla erilainen riippuen verkkotuesta ja tilauksesta. Lisätietoja saat palveluntarioaialtasi.

#### Soittajan tunniste

Näytä tai piilota puhelinnumerosi vastaajan puhelimessa, kun soitat.

- 1. Paina Valikko Asetukset Puhelut Puheluasetukset.
- 2. Valitse Soittajan tunniste:
	- Verkon mukaan käyttääksesi verkon oletusasetusta.
	- Piilota tunniste jos et halua numerosi näkyvän koskaan.
	- Lähetä tunniste jos haluat numerosi näkyvän aina.
- 3. Vahvista painamalla OK.

#### <span id="page-36-1"></span>Koputus

Voit käsitellä useampia puheluita samanaikaisesti. Kuulokkeesta kuuluu hälytysääni, jos puhelun aikana saapuu toinen puhelu. Aseta puhelu pitoon ja vastaa saapuvaan puheluun painamalla Valinta  $\rightarrow$  Vastaa.

- 1. Paina Valikko  $\rightarrow$  Asetukset  $\rightarrow$  Puhelut  $\rightarrow$  Puheluasetukset.
- 2. Valitse Koputus:
	- Aktivoi ottaaksesi koputuksen käyttöön.
	- Deaktivoi poistaaksesi koputuksen käytöstä.
	- Kyselyn tila nähdäksesi, onko koputus käytössä vai ei.
- 3. Vahvista painamalla OK.

#### Puhelun siirto

Voit siirtää puheluita vastaajapalveluun tai toiseen puhelinnumeroon. Määritä siirrettävät puhelut. Valitse ehto ja paina OK, valitse sitten Aktivoi, Deaktivoi tai Kyselyn tila (katso kohta [Koputus, s.31](#page-36-1)) kullekin.

- 1. Paina Valikko  $\rightarrow$  Asetukset  $\rightarrow$  Puhelut  $\rightarrow$  Puheluasetukset.
- 2. Valitse Puhelun siirto:
	- Siirrä äänipuh. siirtääksesi kaikki äänipuhelut.
	- Siirrä, jos ei tavoiteta siirtääksesi saapuvat puhelut, jos puhelin on sammutettu tai verkon kantoalueen ulkopuolella.
	- Siirrä, jos ei vastaa siirtääksesi saapuvat puhelut, jos puheluihin ei vastata.
	- Siirrä, jos varattu siirtääksesi saapuvat puhelut, jos linja on varattu.
	- Peruuta siirrot jos et halua siirtää mitään puheluita.
- 3. Vahvista painamalla OK.

#### Soitonesto

Puhelimen käytön turvallisuutta voidaan lisätä rajoittamalla tietyntyyppisiä puheluita.

Huomaa! Soitonesto käyttöönottoon vaaditaan salasana. Saat sen ottamalla yhteyttä palveluntarjoajaasi.

- 1. Paina Valikko Asetukset Puhelut.
- 2. Valitse Puheluasetukset  $\rightarrow$  Soitonesto.
- 3. Valitse Soitetut:
	- Kaikki puhelut , jolloin käyttäjä voi vastata saapuviin puheluihin muttei soittaa lähteviä puheluita.
	- Puhelut ulkomaille , jolloin käyttäjä ei voi soittaa ulkomaisiin numeroihin.
	- Puh.ulk. paitsi koti , jolloin käyttäjä ei voi soittaa ulkomaan numeroihin, paitsi SIM-kortin kotimaahan.
- 4. Vahvista painamalla OK.
- 5. Valitse Tulevat puhelut:
	- Kaikki puhelut , jolloin käyttäjä voi soittaa lähteviä puheluita mutta ei vastaanottaa saapuvia puheluita.
	- Verkkovierailun aikana , jolloin käyttäjä ei voi vastaanottaa saapuvia puheluita verkkovierailujen aikana.
- 6. Vahvista painamalla OK.
- 7. Peruuta kaikki peruuttaaksesi kaikki soitonestot (salasana tarvitaan). Vahvista painamalla OK.

## <span id="page-38-0"></span>Viestit

# <span id="page-38-1"></span>Ennakoiva teks. <sup>﴾</sup><br>1. Paina Valikko →

- Paina Valikko  $\rightarrow$  Asetukset  $\rightarrow$  Viestit  $\rightarrow$  Ennakoiva teks.
- 2. Ota Ennakoiva teks./eZiType™ käyttöön valitsemalla **Päälle**, katso [Tekstin syöttäminen](#page-9-1)  $\frac{2}{3}$ . s.4.
- 3. Vahvista painamalla OK.

### Kirjoituskieli

- 1. Paina Valikko Asetukset Viestit Akirioituskieli.
- 2. Valitse kieli  $\bigcup$  -näppäimillä.
- 3. Vahvista painamalla OK.

## Kirioitusnopeus  $\tilde{\epsilon}$

Voit valita nopeuden, jolla näppäimistön merkit toistetaan tekstiviestiä kirjoitettaessa (ennen osoittimen siirtymistä seuraavaan merkkiin).

- 1. Paina Valikko  $\rightarrow$  Asetukset  $\rightarrow$  Viestit  $\rightarrow$  Kirioitusnopeus.
- 2. Valitse Hidas, Normaali tai Nopea.
- 3. Vahvista painamalla OK.

## SMS-aset.

#### Muistin tila

- 1. Paina Valikko  $\rightarrow$  Asetukset  $\rightarrow$  Viestit  $\rightarrow$  SMS-aset..
- 2. Valitsemalla Muistin tila näet, kuinka monta prosenttia SIM-kortin tai puhelimen muistista on käytössä. Puhelinmuistioon voidaan tallentaa jopa 200 viestiä.
- 3. Palaa valitsemalla Palaa.

#### Muisti

- 1. Paina Valikko  $\rightarrow$  Asetukset  $\rightarrow$  Viestit  $\rightarrow$  SMS-aset..
- 2. Valitse Muisti:
	- SIM (oletus) tallentaaksesi viestit SIM-kortille.
	- Puhelin tallentaaksesi viestit puhelimen muistiin.
- 3. Vahvista painamalla OK.

#### <span id="page-39-0"></span>Viestikeskus

Tätä Viestikeskus -numeroa tarvitaan tekstiviestitoiminnon käyttämiseen. Palvelukeskuksen puhelinnumero saadaan palveluntarjoajalta ja se on yleensä rekisteröity SIM-kortille. Palvelukeskuksen numeron saa näkyviin, mikäli se on tallennettu SIM-kortille. Jos näin ei ole, voit lisätä numeron itse. Lisätietoja saat palveluntarjoajaltasi.

- 1. Paina Valikko Asetukset Viestit SMS-aset..
- 2. Valitse Viestikeskus  $\rightarrow$  Muok..
- 3. Lisää palvelukeskuksen puhelinnumero. Poista painamalla Poista.
- 4. Vahvista painamalla OK.

#### Solun tiedot

Voit tilata palveluntarjoajaltasi erilaisia viestejä koskien esimerkiksi säätä tai liikenneolosuhteita tietyllä alueella. Ota yhteys palveluntarjoajaan, jolta saat tietoa kanavista, jos niitä on tarjolla, ja kanava-asetuksista. Soluviestejä ei voi vastaanottaa verkkovierailujen aikana.

- 1. Paina Valikko  $\rightarrow$  Asetukset  $\rightarrow$  Viestit  $\rightarrow$  SMS-aset.
- 2. Valitse Solun tiedot:
	- Toiminto päällä/pois kytkeäksesi tiedot Päälle/Pois.
	- Lue lukeaksesi viestin.
	- Kielet valitaksesi kielen Päälle/Pois.
	- Asetukset valitaksesi, miltä kanavilta vastaanottaa/tilata viestejä. Käytä toimintoja Tilaa, Peruuta, Lisää, Muok. ja Poista kanaviesi määritykseen.
- 3. Vahvista painamalla OK.

#### <span id="page-39-1"></span>MMS-aset.

#### Muistin tila

- 1. Paina Valikko  $\rightarrow$  Asetukset  $\rightarrow$  Viestit  $\rightarrow$  MMS-aset..
- 2. Valitse Muistin tila nähdäksesi, kuinka monta prosenttia puhelimen muistista on käytössä.
- 3. Palaa valitsemalla Palaa.

#### Muisti

Multimediaviestit tallennetaan oletuksena puhelimen muistiin. Kun puhelimen muisti täyttyy, on joko poistettava multimediaviesti (katso [\) tai](#page-23-2)

multimediaviestit on tallennettava muistikortille. Kun muisti on täynnä, näet viestin yrittäessäsi lähettää tai vastaanottaa multimediaviestiä.

Huomaa! Aseta puhelimeen siihen yhteensopiva muistikortti ennen kortille tallentamista (katso [Asenna SIM-kortti, muistikortti ja akku, s.1\)](#page-6-1).

- 1. Paina Valikko Asetukset Viestit MMS-aset..
- 2. Valitse Muisti:
	- Puhelin tallentaaksesi puhelimen muistiin.
	- Muistikortti (muistikortti näkyy vain, jos olet asettanut muistikortin puhelimeen ) tallentaaksesi multimediaviestit muistikortille.
- 3. Vahvista painamalla OK.

#### MMS prof.

Näitä asetuksia tarvitaan multimediaviestitoiminnon käyttämiseen. Multimedia-asetukset saat palveluntarjoajaltasi, ja ne voidaan lähettää sinulle automaattisesti.

- 1. Paina Valikko **>** Asetukset > Viestit > MMS-aset. → MMS prof..
- 2. Valitse palveluntarioaiasi ja paina Valinta  $\rightarrow$  Aktivoi.

Seuraa alla olevia ohjeita, jos palveluntarjoajasi ei ole luettelossa. Pyydä palveluntarjoajalta oikeat asetukset.

- 1. Paina Valikko Asetukset Wiestit MMS-aset...
- 2. Valitse MMS prof.  $\rightarrow$  Lisää ja syötä seuraavat palveluntarjoajasi asetukset:
	- Tilin nimi lisätäksesi tilin nimen.
	- APN lisätäksesi APN:n (Yhteysosoite, Access Point Name).
	- Käyttäjätunnus lisätäksesi käyttäjänimen.
	- Salasana lisätäksesi salasanan.
	- Kotisivu lisätäksesi kotisivun.
	- Yhteystyyppi käyttääksesi sivupainikkeita **+**/**-** valitaksesi yhteyden syöttämällä HTTP tai WAP.
	- Proxy-osoite lisätäksesi välityspalvelinosoitteen.
	- Välitysportti lisätäksesi välityspalvelinportin.
	- Käyttäjätunnus lisätäksesi välityspalvelimen käyttäjänimen.
- Salasana lisätäksesi välityspalvelimen salasanan.
- 3. Vahvista painamalla OK.
- 4. Tallenna painamalla Kyllä tai poistu tallentamatta painamalla Ei.
- 5. Valitse uusi profiilisi ja paina Valinta  $\rightarrow$  Aktivoi.
- 6. Vahvista painamalla OK.

Voit myös ottaa MMS-profiilin käyttöön tai muokata sitä, valitsemalla sen ja painamalla Valinta **>>** Aktivoi/Muok./Poista.

Huomaa! Jotkin palveluntarjoajat vaativat lähettämään multimediaviestin, ennen kuin voit vastaanottaa sellaisen. Aktivoi palvelu lähettämällä pelkkää tekstiä sisältävä multimediaviesti. Jotkin palveluntarjoajat edellyttävät, että otat niihin otetaan yhteyden ennen multimediatoiminnon aktivoimista tilillesi. Ota yhteyttä palveluntarjoajasi asiakaspalveluun. Poistu tallentamatta painamalla **asua** asetusten määrittämisen aikana.

## Muistuttaia  $@$

Tekstiviestimuistutus hälyttää, jos et ole lukenut viestiä tai kuunnellut vastaajaviestiä 10 minuutin kuluessa sen saapumisesta. Jos saapuneesta tekstiviestistä ilmoittava kirjekuori poistetaan painamalla , muistutus ei hälytä.

- 1. Paina Valikko Asetukset Viestit Muistuttaja.
- 2. Kytke päälle tai pois päältä valitsemalla Päälle/Pois.
- 3. Vahvista painamalla OK.

## Värinä $\,$   $\,$

Tekstiviestistä kertova värinähälytys koostuu puhelimen useasta lyhyestä värinästä, jotka asetetaan joko Lyhyt (4 sekuntia) tai Pitkä (12 sekuntia).

- 1. Paina Valikko Asetukset Viestit.
- 2. Valitse Värinä:
	- Lyhyt (4 sekuntia)
	- Pitkä (12 sekuntia)
- 3. Vahvista painamalla OK.

Huomaa! Jos Hälytystapa on asetettu Vain soitto, puhelin ei värise.

### **Toimitusraportti**

Voit valita, haluatko asettaa puhelimeesi kuittauksen, joka kertoo tekstitai multimediaviestin tavoittaneen vastaanottajan.

- 1. Paina Valikko Asetukset Viestit.
- 2. Kytke päälle tai pois päältä valitsemalla Toimitusraportti  $\rightarrow$  Päälle/ Pois.
- 3. Vahvista painamalla OK.

Huomaa! Jos valitset Toimitusraportti=Päälle, jotkut operaattorit veloittavat viestistä.

#### Poista

- 1. Paina Valikko Asetukset Viestit Proista.
- 2. Poista kaikki viestit valitsemalla Saapuneet/Lähtevät/Lähetetyt/ Poista kaikki  $\rightarrow$  Kyllä.

# <span id="page-42-0"></span>Kamera<br>1 Paina

- Paina Valikko **A**setukset A Kamera:
	- Valotustiedot: Valotusta / valonherkkyyttä voidaan säätää äänenvoimakkuuden säätönäppäimillä kameratilassa.
	- Selaustyyli muuttaaksesi näkymää. Valitse Iso, Lista tai Keski.
	- Järjestä lajitellaksesi kuvia ja videoita Nimi- tai Aika-perusteella.
	- Muisti tallentaaksesi kuvat ja videot kohteeseen Puhelin tai Muistikortti.
	- Poista kaikki poistaaksesi kaikki tallennetut kuvat ja videot.
	- Kuvan koko määrittääksesi asetukseksi Pieni (heikoin laatu), 1 MP tai 2 MP (paras laatu).
	- Videokamera Laatu määrittääksesi asetukseksi Korkea tai Matala.
	- Videokamera  $\rightarrow$  Ennätysajassa määrittääksesi asetukseksi Ei rajaa tai 1 min..
	- Suliinääni **>** Pois/Matala/Korkea.
- 2. Vahvista painamalla OK.

Huomaa! Jos käytetään parempaa laatua, muistiin mahtuu vähemmän kuvia tai videoita.

## <span id="page-43-0"></span>Turva +

Muokkaa turvapainiketoiminnon asetuksia.

## Aktivointi

Valitse, kuinka turvatoiminto aktivoidaan turvapainikkeen avulla.

## 1. Paina Valikko  $\rightarrow$  Asetukset  $\rightarrow$  Turva.

- 2. Valitse Aktivointi:
	- Päälle aktivoi painamalla painiketta noin 3 sekunnin ajan tai painamalla sitä kaksi kertaa sekunnin aikana.
	- Päälle (3) aktivoi painamalla näppäintä 3 kertaa sekunnin aikana.
	- Pois poista turvapainike käytöstä.
- 3. Vahvista painamalla OK.

## Numeroluettelo

Valitse luetteloon numerot, joihin soitetaan, kun turvapainiketta painetaan.

- 1. Paina Valikko Asetukset 1 Turva Numeroluettelo.
- 2. Valitse Tyhjä $\rightarrow$  Lisää.
- 3. Lisää yhteystieto puhelinmuistiosta valitsemalla Puhelinmuistio. Vaihtoehtoisesti voit lisätä nimet ja numerot manuaalisesti painamalla Manuaal.. Katso [Puhelinmuistio, s.12](#page-17-0) .
- 4. Vahvista painamalla OK.
- 5. Toista, kunnes olet lisännyt enintään viisi yhteystietoa.

Voit muokata olemassa olevaa merkintää tai poistaa sen valitsemalla merkinnän ja painamalla Valinta **>** Muok./Poista.

## **SMS**

Numeroluettelon yhteyshenkilöille voidaan lähettää tekstiviesti, kun turvapainiketta painetaan.

#### Aktivointi

- 1. Paina Valikko  $\rightarrow$  Asetukset  $\rightarrow$  Turva  $\rightarrow$  SMS.
- 2. Valitse Aktivointi:
	- Päälle puhelin lähettää tekstiviestin ennen soittamista.
	- Pois puhelin soittaa lähettämättä ensin tekstiviestiä.

3. Vahvista painamalla OK.

#### Viesti

- 1. Paina Valikko  $\rightarrow$  Asetukset  $\rightarrow$  Turva  $\rightarrow$  SMS.
- 2. Kirioita viesti valitsemalla Viesti $\rightarrow$  Muok..
- 3. Vahvista painamalla OK.

Huomaa! Viesti on kirioitettava, jos tekstiviestitoiminto aktivoidaan.

### <span id="page-44-0"></span>Vahvista painamalla 0

Kun turvatoiminto on aktivoitu, puhelin soittaa luettelon ensimmäiseen numeroon. Jos puheluun ei vastata 25 sekunnin kuluessa, puhelin soittaa seuraavaan numeroon. Soittaminen toistetaan 3 kertaa tai kunnes puheluun vastataan, tai kunnes käyttäjä painaa .

Voit ottaa käyttöön Vahvista painamalla 0-toiminnon. Jos vastaanottaja ei paina 0 60 sekunnin kuluessa, puhelu katkeaa ja uusi turvapuhelu soitetaan seuraavaan numeroon. Jos vastaanottaja painaa 0 60 sekunnin kuluessa, puhelu vahvistetaan, eikä uusia soittoyrityksiä tehdä (-ketju katkeaa). Ota käyttöön asettamalla toiminto Päälle-tilaan.

## Äänimerkin tyyppi

Valitse turvatoiminnon merkkisignaalityyppi.

- 1. Paina Valikko  $\rightarrow$  Asetukset  $\rightarrow$  Turva.
- 2. Valitse Äänimerkin tyyppi:
	- Korkea kovat merkkiäänet (oletus).
	- Matala yksi matala merkkiääni.
	- Äänetön ei merkkiääntä, kuten tavallinen puhelu.
- 3. Vahvista painamalla OK.

## Hälytystiedot

Lue tärkeät turvallisuustiedot, ennen kuin otat turvapuhelutoiminnon käyttöön:

- 1. Paina Valikko  $\rightarrow$  Asetukset  $\rightarrow$  Turva  $\rightarrow$  Hälytystiedot:
	- *Ole varovainen lisätessäsi automaattisesti vastattavia numeroita luetteloon, sillä hälytysjakso katkeaa, kun puheluun vastataan.*
- 2. Palaa valitsemalla Palaa.

Huomaa! Tämä voidaan välttää, jos Vahvista painamalla 0 on asetettu Päälle.

## <span id="page-45-0"></span>Bluetooth®

#### TÄRKEÄÄ

Kun et käytä Bluetooth-yhteyttä, valitse Toiminto päällä/pois/Pois tai Näkyvyys/Pois. Älä muodosta laiteparia tuntemattoman laitteen kanssa.

### Toiminto päällä/pois

- 1. Paina Valikko  $\rightarrow$  Asetukset  $\rightarrow$  Bluetooth.
- 2. Kytke Bluetooth päälle tai pois päältä valitsemalla Toiminto päällä/ pois  $\rightarrow$  Päälle/Pois.
- 3. Vahvista painamalla OK.

#### Näkyvyys

- 1. Paina Valikko  $\rightarrow$  Asetukset  $\rightarrow$  Bluetooth.
- 2. Voit valita, näkyykö puhelimesi muille laitteille painamalla Näkyvyys  $\rightarrow$  Päälle/Pois.
- 3. Vahvista painamalla OK.

Huomaa! Jos et halua toisten laitteiden löytävän laitettasi, valitse Pois. Vaikka valitsisit Pois, pareiksi yhdistetyt laitteet voivat havaita laitteesi.

#### Laitteen nimi

- 1. Paina Valikko  $\rightarrow$  Asetukset  $\rightarrow$  Bluetooth  $\rightarrow$  Laitteen nimi.
- 2. Syötä nimi, jolla puhelimesi näkyy muille Bluetooth-laitteille.
- 3. Vahvista painamalla OK.

#### Etsi laitteita

Etsi käytettävissä olevia Bluetooth-äänilaitteita. Jos Bluetooth ei ole käytössä, voit ottaa sen käyttöön nyt painamalla Kyllä.

- 1. Paina Valikko  $\rightarrow$  Asetukset  $\rightarrow$  Bluetooth  $\rightarrow$  Etsi laitteita.
- 2. Valitse laiteluettelosta ja yhdistä painamalla Yhdistä.
- 3. Kun yhdistät toiseen Bluetooth-laitteeseen, tarvitset yhteisen salasanan. Syötä salasana ja paina OK.

#### Oma laite

Lisää uusia laitteita tai tarkastele tallennettuja.

- 1. Paina Valikko  $\rightarrow$  Asetukset  $\rightarrow$  Bluetooth  $\rightarrow$  Oma laite.
- 2. Valitse laite luettelosta ja paina Valinta:
	- Yhdistä/Katkaise yht. yhdistääksesi valittuun laitteeseen tai katkaistaksesi yhteyden. Tämä saattaa edellyttää profiilia, tavallisesti kuulokemikrofoni.
	- Aseta oletus laitteeksi asettaaksesi yhdistetyn laitteen oletukseksi.
	- Muuta nimeä muuttaaksesi laitteen nimeä.
	- Poista poistaaksesi laitteen luettelosta.
	- Poista kaikki poistaaksesi kaikki laitteet luettelosta.
- 3. Vahvista painamalla OK.

## Äänipolku

- 1. Paina Valikko  $\rightarrow$  Asetukset  $\rightarrow$  Bluetooth.
- 2. Valitse Äänipolku:
	- Puhelin vastataksesi saapuviin puheluihin puhelimella
	- Bluetooth siirtääksesi saapuvat puhelut Bluetooth-laitteeseen.
- 3. Vahvista painamalla OK.

## <span id="page-46-0"></span>**Suojaus**

#### SIM:n lukitus

SIM-kortin suojauksena on PIN-koodi (lyhenne sanoista Personal Identification Number). Puhelin voidaan asettaa kysymään PIN-koodia, kun puhelin käynnistetään.

1. Paina Valikko  $\rightarrow$  Asetukset  $\rightarrow$  Suojaus.

#### 2. Valitse SIM:n lukitus:

- Päälle aktivoidaksesi PIN-koodikyselyn, jolloin sinun tulee syöttää PIN-koodi aina, kun käynnistät puhelimen.
- Pois poistaaksesi PIN-koodin käytöstä. Varoitus: Jos SIM-kortti katoaa tai se varastetaan, sitä ei ole suojattu.
- Automaattinen , jolloin sinun ei tarvitse syöttää PIN-koodia, kun käynnistät puhelimen, sillä puhelin muistaa sen automaattisesti. Jos SIM-kortti siirretään toiseen puhelimeen (se katoaa/ varastetaan), PIN-koodi tulee syöttää lukituksen purkamiseksi.
- 3. Vahvista painamalla OK.

Huomaa! SIM:n lukitus-toiminnon kytkeminen ja poistaminen edellyttää PIN-koodin syöttämistä.

#### Puhelimen lukitus

- 1. Paina Valikko  $\rightarrow$  Asetukset  $\rightarrow$  Suojaus  $\rightarrow$  Puhelimen lukitus.
- 2. Kytke päälle tai pois päältä valitsemalla Päälle/Pois.
- 3. Vahvista painamalla OK.

Huomaa! Puhelimen lukitus–toiminnon kytkeminen ja poistaminen edellyttää puhelimen nykyisen koodin syöttämistä. Oletusarvoinen puhelimen koodi on 1234.

## Etämääritys

Voit sallia sellaisten henkilöiden, joihin luotat, tavallisesti perheenjäsenten tai ystävien, lähettävän tietoja Doro PhoneEasy® 621-puhelimeesi. Voit vastaanottaa puhelinmuistion ja pikavalintojen yhteystietoja, kalenteritehtäviä ja turvapainikkeen asetuksia. Kun toiminto on aktivoitu, sinun ei tarvitse tehdä mitään, toinen henkilö lähettää tietoja sinulle.

#### **Aktivointi**

- 1. Paina Valikko  $\rightarrow$  Asetukset  $\rightarrow$  Suojaus.
- 2. Valitse Etämääritys Aktivointi.
- 3. Kytke päälle tai pois päältä valitsemalla Päällä/Pois.
- 4. Vahvista painamalla OK.

#### Numeroluettelo

Sinun on lisättävä niiden henkilöiden nimet ja numerot, joiden sallit lähettävän tietoja puhelimestaan Doro PhoneEasy® 621.

- 1. Paina Valikko  $\rightarrow$  Asetukset  $\rightarrow$  Suojaus  $\rightarrow$  Etämääritys.
- 2. Valitse Numeroluettelo > Tyhjä → Lisää.
- 3. Valitse Puhelinmuistio lisätäksesi yhteystiedon sieltä. Vaihtoehtoisesti voit painaa Manuaal..
- $4.$  Paina  $\cup$ .
- 5. Syötä numero ja vahvista painamalla OK.
- 6. Toista, kunnes olet lisännyt enintään viisi yhteystietoa.

Voit muokata olemassa olevaa merkintää tai poistaa sen valitsemalla merkinnän ja painamalla Valinta  $\rightarrow$  Katso/Muokkaa/Poista.

#### Soitonesto (FDN)

Voit rajoittaa soittamista tiettyihin SIM-kortille tallennettuihin numeroihin. Sallitut numerot on suojattu PIN2-koodilla.

- 1. Paina Valikko  $\rightarrow$  Asetukset  $\rightarrow$  Suojaus.
- 2. Valitse Soitonesto:
	- **Tila → Päälle/Pois** kytkeäksesi toiminnon päälle tai pois päältä.
	- Sallitut numerot  $\rightarrow$  Lisää ja svötä ensimmäinen sallittu numero.

Vaihtoehtoisesti voit valita merkinnän ja painaa Valinta Lisää/Muok./Poista.

3. Svötä tarvittaessa PIN2-koodi ja vahvista painamalla OK.

Huomaa! Voit tallentaa myös puhelinnumeroiden osia. Jos esimerkiksi tallennat numeron 01234, sallitaan puhelut kaikkiin numeroihin, jotka alkavat 01234. Hätänumero voidaan soittaa syöttämällä paikallinen hätänumero ja painamalla **mu** myös silloin, kun kiinteä valinta on aktivoituna. Kun kiinteä valinta on aktivoituna, et voi tarkastella ja hallita SIM-kortille tallennettuja puhelinnumeroita. Et voi myöskään lähettää tekstiviestejä.

#### Salasana (muuta salasanasi)

Voit vaihtaa PIN-, PIN2- tai Puh. salasana -suojakoodit seuraavasti:

- 1. Paina Valikko Asetukset Suojaus Salasana.
- 2. Syötä nykyinen koodi ja vahvista se painamalla OK.
- 3. Syötä uusi koodi ja vahvista se painamalla OK.
- 4. Svötä uusi koodi uudelleen ja vahvista se painamalla OK.

#### Nollaa asetukset

- 1. Paina Valikko  $\rightarrow$  Asetukset  $\rightarrow$  Suojaus.
- 2. Nollaa puhelimen asetukset valitsemalla Nollaa asetukset. Kaikki puhelimen asetuksiin tekemäsi muutokset palautetaan oletusasetuksiin.
- 3. Syötä puhelimen lukituskoodi ja palauta oletusasetukset painamalla OK.

#### Nollaa kaikki

- 1. Paina Valikko  $\rightarrow$  Asetukset  $\rightarrow$  Suojaus.
- 2. Valitse Nollaa kaikki poistaaksesi puhelimen asetukset ja sisällöt, kuten yhteystiedot, numeroluettelot ja viestit (tämä ei vaikuta SIMkortin muistiin).
- 3. Syötä puhelimen lukituskoodi ja palauta oletusasetukset painamalla OK.

Huomaa! Oletusarvoinen puhelimen koodi on 1234.

## <span id="page-49-0"></span>Tiedostonhallinta

Tiedostojen sisällön ja ominaisuuksien hallinta. Voit avata, poistaa, siirtää, kopioida ja nimetä uudelleen tiedostoja.

- 1. Paina Valikko Asetukset 1 Tiedostonhallinta.
- 2. Valitse Puhelin/Muistikortti $\rightarrow$ Avaa.
- 3. Valitse kansio, esim. Photos, ja paina Avaa.
- 4. Valitse tiedosto ja paina Valinta:
	- Toista (ääni/video/musiikki), Toista painamalla  $\frown$  tai Stop pai $n$ namalla  $\cup$ .
	- Katso (valokuvat/kuvat) yksittäiskatseluun.
	- Lähetä  $\rightarrow$  Lähetä MMS:llä lähettääksesi multimediaviestinä ([Multimediaviestin luominen ja lähettäminen, s.16](#page-21-0))/Lähetä BT: llä lähettääksesi [Bluetooth](#page-45-0)-laitteeseen (Bluetooth , s.40).
	- Tiedot nähdäksesi tarkat tiedot tiedostosta, esim. päiväys, koko, tekijänoikeussuojaus.
	- Käytä  $\rightarrow$  Taustakuva tallentaaksesi näytön taustakuvaksi/Puhelinmuistio kuva lähettääksesi puhelinmuistion yhteystiedolle.
	- Uudelleennimeä nimetäksesi tiedoston uudelleen.
	- Poista poistaaksesi tiedoston.
	- Poista kaikki poistaaksesi kaikki tiedostot valitusta kansiosta.
	- Järiestä **→** Nimi/Aika.
	- Kopioi/Siirrä → Puhelin/Muistikortti → Valinta → Avaa. Valitse kansio, esim. Photos ja paina Valinta  $\rightarrow$  Liitä.
- 5. Vahvista painamalla OK. Tuetut muodot:
- Kuvamuoto: BMP/GIF/JPG/PNG. Sisäänrakennetulla kameralla otetut kuvat tallennetaan JPG-muodossa.
- Äänimuoto: WAV/AMR/MIDI/MP3/AAC/AAC+. Sisäänrakennetulla ääninauhurilla tehdyt nauhoitukset tallennetaan AMR-muodossa.
- <span id="page-50-0"></span>• Videomuoto: MP4/3GPP. Vain toisto on mahdollista.

## Lisätoiminnot

## <span id="page-50-1"></span>Ajanhallinta

Ajanhallinta-valikossa on:

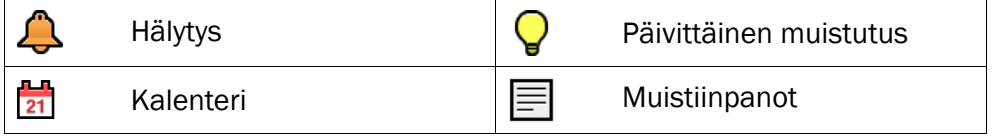

#### Hälytys

- 1. Paina Valikko Ajanhallinta A Hälytys Päälle.
- 2. Syötä hälytysaika numeronäppäimillä.
- 3. Vahvista painamalla OK.
- 4. Jos haluat kertahälytyksen, valitse Kertahälytys. Jos haluat toistuvan hälytyksen, valitse Viikoittain. Selaa viikonpäiväluetteloa ja ota hälytys käyttöön tai poista se käytöstä kunkin viikonpäivän kohdalla painamalla Päälle/Pois.

Voit muokata hälytystä painamalla Muok..

Voit lopettaa hälytyksen painamalla Pois.

Huomaa! Hälytys toimii, vaikka puhelimen virta olisi pois päältä. Älä paina Kyllä, jos langattomien puhelimien käyttö on kiellettyä tai jos se voi aiheuttaa häiriöitä tai vaaraa.

Äänimerkki kuuluu, kun hälytys laukeaa. Kytke hälytys pois päältä painamalla Stop tai kytke hälytys toistumaan 9 minuutin kuluttua painamalla Torkku.

#### Kalenteri

#### **Katso**

- 1. Paina Valikko Aianhallinta Kalenteri.
- 2. Näet valitun päivämäärän tehtävät painamalla Valinta  $\rightarrow$  Katso.

3. Vahvista painamalla OK.

#### Lisää tehtävä

- 1. Paina Valikko  $\rightarrow$  Aianhallinta  $\rightarrow$  Kalenteri  $\rightarrow$  Lisää tehtävä.
- 2. Syötä tehtävän päivämäärä ja paina ...
- 3. Svötä muistutus kellonaika ja paina ...
- 4. Kirjoita otsikko.
- 5. Vahvista painamalla OK.

#### Siirry päivämäärään

- 1. Paina Valikko Ajanhallinta A Kalenteri A Siirry päivämäärään.
- 2. Syötä päivämäärä.
- 3. Vahvista painamalla OK.

#### Näytä kaikki

- 1. Paina Valikko  $\rightarrow$  Ajanhallinta  $\rightarrow$  Kalenteri.
- 2. Valitse tehtävä ja paina Valinta  $\rightarrow$  Näytä kaikki.
- 3. Paina Valinta:
	- Muok. muokataksesi valittua tehtävää.
	- Poista poistaaksesi valitun tehtävän.
	- Poista kaikki poistaaksesi kaikki tehtävät.
- 4. Vahvista painamalla OK.

Huomaa! Kalenteri toimii, vaikka puhelimen virta olisi pois päältä. Älä paina Kyllä, jos langattomien puhelimien käyttö on kiellettyä tai jos se voi aiheuttaa häiriöitä tai vaaraa.

#### Päivittäinen muistutus

- 1. Paina Valikko  $\rightarrow$  Ajanhallinta  $\rightarrow$  Päivittäinen muistutus  $\rightarrow$  Lisää.
- 2. Svötä muistutus kellonaika ja paina ...
- 3. Kirjoita otsikko.
- 4. Tallenna painamalla OK.

Huomaa! Muistutus toimii, vaikka puhelimen virta olisi pois päältä. Älä paina Kyllä, jos langattomien puhelimien käyttö on kiellettyä tai jos se voi aiheuttaa häiriöitä tai vaaraa.

Äänimerkki kuuluu, kun hälytys laukeaa. Kytke hälytys pois päältä painamalla Stop tai kytke hälytys toistumaan 9 minuutin kuluttua painamalla Torkku.

#### Valinta

- 1. Paina Valikko  $\rightarrow$  Ajanhallinta  $\rightarrow$  Päivittäinen muistutus.
- 2. Valitse muistutus ja paina Valinta
	- Ohita muistutus ohittaaksesi muistutuksen.
	- Aktivoi muistutus aktivoidaksesi muistutuksen.
	- Lisää lisätäksesi uuden muistutuksen.
	- Muok. muokataksesi valittua muistutusta.
	- Poista poistaaksesi valitun muistutuksen.
	- Poista kaikki poistaaksesi kaikki muistutukset.
- 3. Vahvista painamalla OK.

Huomaa! Muistutus toimii, vaikka puhelimen virta olisi pois päältä. Älä paina Kyllä, jos langattomien puhelimien käyttö on kiellettyä tai jos se voi aiheuttaa häiriöitä tai vaaraa.

#### Muistiinpanot

- 1. Paina Valikko  $\rightarrow$  Ajanhallinta  $\rightarrow$  Muistiinpanot.
- 2. Kirioita muistiinpano numeronäppäimistön avulla valitsemalla Lisää.
- 3. Tallenna painamalla OK.

#### Valinta

- 1. Paina Valikko  $\rightarrow$  Ajanhallinta  $\rightarrow$  Muistiinpanot.
- 2. Valitse muistiinpano ja paina Valinta:
	- Lisää lisätäksesi uuden muistiinpanon.
	- Muok. muokataksesi valittua muistiinpanoa.
	- Poista poistaaksesi valitun muistiinpanon.
	- Poista kaikki poistaaksesi kaikki muistiinpanot.
- 3. Vahvista painamalla OK.

## <span id="page-52-0"></span>Lisää

Lisää-valikossa on:

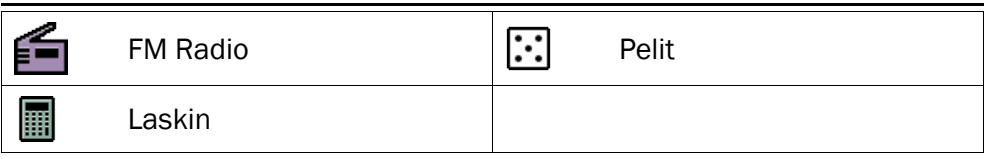

### FM Radio

FM-radion taajuusalue on 87,5–108,0 MHz, ja siinä on 9 kanavamuistipaikkaa.

#### Radion kytkeminen päälle

- 1. Kytke puhelimen mukana toimitettu kuuloke kuulokeliitäntään  $\{ \}$ .
- 2. Paina Valikko  $\rightarrow$  Lisää  $\rightarrow$  FM Radio. Radio on päällä. Virittimen taajuus näkyy näytöllä.
- 3. Valitse kanava käyttämällä ja näppäimiä. Voit säätää äänenvoimakkuutta sivunäppäimillä **+**/**-**.

Vihje: Voit palata valmiustilaan painamalla . Radio jää soimaan.

#### Äänenvoimak.

- 1. Paina Valikko  $\rightarrow$  Lisää  $\rightarrow$  FM Radio.
- 2. Paina Valinta  $\rightarrow$  Äänenvoimak...
- 3. Säädä äänenvoimakkuutta  $\rightarrow$  tai  $\rightarrow$  näppäimillä tai sivunäppäimillä **+**/**–**.
- 4. Vahvista painamalla OK.

#### Tallenna taajuus

- 1. Paina Valikko isää isää FM Radio Valinta Tallenna taajuus.
- 2. Kirjoita uuden kanavan nimi, katso kohta [Tekstin syöttäminen](#page-9-1)  $\tilde{\epsilon}^{\mathcal{N}}$ , [s.4.](#page-9-1)
- 3. Paina Tall..

#### Sammuta

Paina Valikko Lisää + FM Radio Valinta + Sammuta

Vihje: Kuulokkeen irrottaminen sammuttaa myös radion.

#### Kaiutin

- 1. Paina Valikko Lisää + FM Radio.
- 2. Paina Valinta  $\rightarrow$  Kaiutin  $\rightarrow$  Päälle.
- 3. Säädä äänenvoimakkuutta sivunäppäimillä **+**/**–**.

4. Sammuta valitsemalla Pois.

#### Kanavalista (kanavaluettelon muokkaaminen)

- 1. Paina Valikko  $\rightarrow$  Lisää  $\rightarrow$  FM Radio  $\rightarrow$  Valinta  $\rightarrow$  Kanavalista.
- 2. Valitse kanava, jota haluat muokata, ja paina Valinta:
	- Toista soittaaksesi valittua kanavaa.
	- Poista poistaaksesi valitun kanavan. Vahvista painamalla Kyllä tai palaa kanavaluetteloon painamalla Ei.
	- Muok. muokataksesi kanavan nimeä ja muokkaa sitten taajuutta painamalla . Voit lisätä desimaalipilkun käyttämällä  $\blacksquare$ -näppäintä. Kun olet valmis, valitse Tall..
- 3. Vahvista painamalla OK.

#### Manuaalinen (hakutilan vaihtaminen)

- 1. Paina Valikko  $\rightarrow$  Lisää  $\rightarrow$  FM Radio  $\rightarrow$  Valinta.
- 2. Valitse Manuaalinen:
	- **Tarkkuushaku** virittääksesi manuaalisesti  $\rightarrow$ ia -näppäimillä.
	- Autom. haku käyttääksesi automaattista kanavahakua  $\cup$  tai  $\sim$ -näppäimillä.
- 3. Vahvista painamalla OK.

#### Autom. Haku

Huomaa! Tämä korvaa aiemmin tallennetut kanavat!

- 1. Paina Valikko Lisää FM Radio Valinta
- 2. Valitse Autom. Haku asettaaksesi käytettävissä olevat radioasemat automaattisesti muistipaikkoihin 1-9.
- 3. Vahvista painamalla OK.

#### Laskin

Laskimella voi suorittaa peruslaskutoimituksia.

- 1. Paina Valikko  $\rightarrow$  Lisää  $\rightarrow$  Laskin.
- 2. Syötä ensimmäinen luku. Desimaalipilkun saa painamalla  $\blacksquare$ .
- 3. Valitse laskutoimitus  $(+, -, x, \div)$  nuolinäppäimillä ja paina **OK.**
- 4. Syötä seuraava luku ja paina OK.
- 5. Toista vaiheet 2–4 tarpeen mukaan. Laske tulos valitsemalla  $=$  ja painamalla OK.

# Pelit<br>1

- Paina Valikko Lisää Pelit
- 2. Valitse Tetris/Boxman:
	- Jatka jatkaaksesi peliä.
	- Uud.aloit.taso aloittaaksesi uuden pelin samalta tasolta kuin aiemmin.
	- Aloita peli aloittaaksesi uuden pelin.
	- Pelin taso valitaksesi vaikeustason.
	- Parhaat tulokset nähdäksesi parhaat tuloksesi. Palaa painamalla Palaa tai nollaa tulokset painamalla Nollaa.
	- Ohie nähdäksesi pelin ohjeet. Palaa valitsemalla Palaa.
	- Asetukset Äänitehoste ottaaksesi käyttöön tai pois käytöstä sivupainikkeilla **+**/**-** valitaksesi Päälle/Pois.
	- Asetukset Äänenvoimak. säätääksesi äänenvoimakkuutta sivunäppäimillä **+**/**–**.
- 3. Vahvista painamalla OK

## <span id="page-55-0"></span>Tila

Selaamalla  $\bigcup$  tilaluetteloa saat lisätietoja näytön yläosan kuvakkeita. Näytöllä näkyvät kuvakkeet riippuvat puhelimen tilasta.

- 1. Paina Valikko  $\rightarrow$  Tila.
- 2. Selaa listaa painamalla  $\Box$ tai  $\Box$ .
- 3. Palaa valmiustilaan painamalla Palaa.

## <span id="page-55-1"></span>Ohjeita ETÄKÄYTTÄJÄLLE

#### Lähetä etäohjauskomentoja tekstiviestillä

- 1. Varmista, että aktivointi-asetukseksi on asetettu Päällä ja että etäkäyttäjä on tallennettu Doro PhoneEasy® 621-puhelimen Numeroluettelo-toimintoon.
- 2. Paina Valikko  $\rightarrow$  Asetukset  $\rightarrow$  Suojaus  $\rightarrow$  Etämääritys.

Huomaa! Tekstiviestin on oltava muodossa \*#Komento#, muutoin tekstiviestiä ei tunnisteta etäohjauskomennoksi.

- Parametrit ovat sisältö, jonka haluat lähettää.
- Erota kaksi parametria #-merkillä.
- Taulukoissa P = parametrit.

### Tallenna uusi yhteystieto puhelinmuistioon

Kaikki etämäärityksellä Doro PhoneEasy® 621 -puhelimeen lähetetyt yhteystiedot tallennetaan puhelimen muistiin, vaikka oletusmuistiksi olisi asetettu SIM-muisti. Kullekin yhteystiedolle voidaan lähettää 3 puhelinnumeroa **H** Matkapuhelin, **K** Kotipuhelin ja Tuöpuhelin.

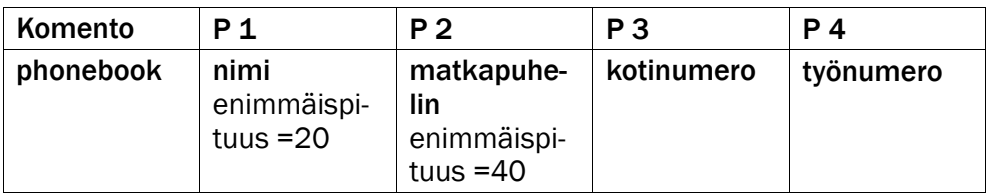

Esimerkki: Lähetä Paavo Pulkkisen matkapuhelinnumero, kotinumero ja työnumero Doro PhoneEasy® 621 -puhelimeen.

Matkapuhelinnumero on: 0700-393939. Kotinumero: 046-280 50 11. Työnumero: 046-280 50 83.

• \*#phonebook#Paavo Pulkkisen#0700393939#0462805011#0462805083#

Numero tallennetaan Doro PhoneEasy® 621-puhelimen puhelinmuistioon muodossa:

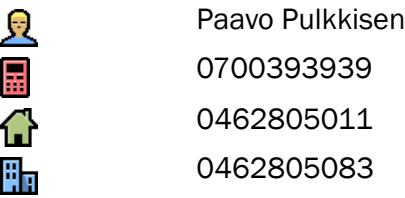

Huomaa! Käytä parametreille 2, 3 ja 4 ainoastaan numeroita. Jos käytät kirjaimia näissä parametreissa, ne tallennetaan tyhjänä puhelinmuistioon.

Puhelinmuistiossa jo olevia yhteystietoja ei korvata. Ne monistetaan. Näin vältetään poistamasta yhteystietoja tahattomasti puhelinmuistiosta.

Vihje: Kun tallennat kansainvälisiä numeroita, käytä aina kansainvälistä +-etuliitettä ennen maakoodia. Syötä puhelinnumero, myös suuntanumero.

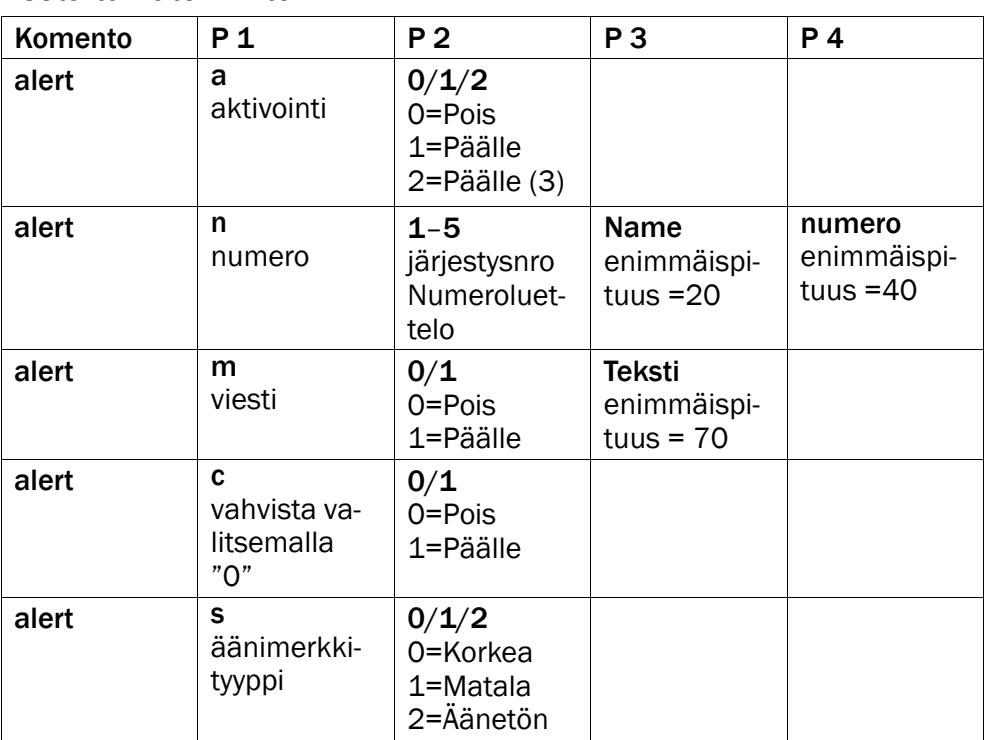

Aseta turvatoiminto

Esimerkki: Aktivoi turvatoiminto.

 $*$ #alert#a#1#

Esimerkki: Tallenna Paavo Pulkkisen Numeroluettelo-sovellukseen paikalle yksi (1) puhelinnumerolla: 0700-393939.

• \*#alert#n#1#Paavo Pulkkisen#0700393939#

Esimerkki: Ota käyttöön tekstiviestitoiminto kun Turvapainiketta painetaan. Tekstiviestin tulee olla: Tämä on turvaviesti. Suorittakaa tarvittavat toimenpiteet.

• \*#alert#m#1#Tämä on turvaviesti. Suorittakaa tarvittavat toimenpiteet.#

Esimerkki: Ota Vahvista painamalla 0-toiminto käyttöön.

 $*$ #alert#c#1#

Esimerkki: Aseta Äänimerkin tyyppi matalaksi.

 $*$ #alert#s#1#

Vihje: Muista kirjoittaa ylös lähetettävät paikat. Näin muutosten lähettäminen on myöhemmin helpompaa.

#### Määritä pikavalintanäppäimet

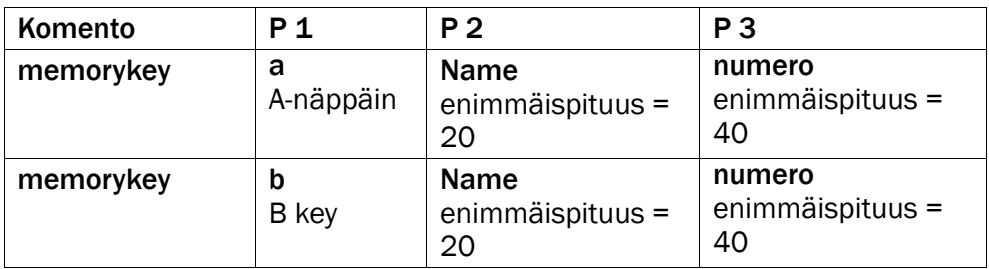

Esimerkki: Aseta Paavo Pulkkisen -henkilön matkapuhelinnumero Doro PhoneEasy® 621 -puhelimen muistiavaimeen A ja Martha Thomsonin numero muistiavaimeen B.

- \*#memorykey#a#Paavo Pulkkisen#0700393939#
- \*#memorykey#b#Martha Thomson#0768991014#

#### Tehtävän lisääminen kalenteriin

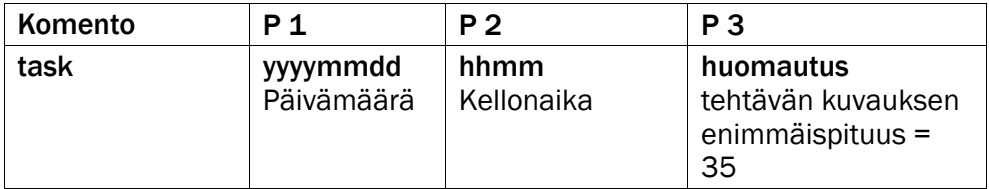

Esimerkki: Lähetä uusi kalenterimerkintä Doro PhoneEasy® 621-puhelimeen. Merkintätekstin tulee olla: hammaslääkäriaika 1. joulukuuta 2010, kello 10:30.

• \*#task#20101201#1030#hammaslääkäriaika #

## Vianmääritys

#### <span id="page-59-0"></span>Puhelin ei käynnisty

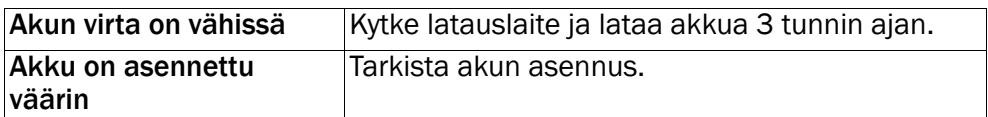

#### Akun lataaminen ei onnistu

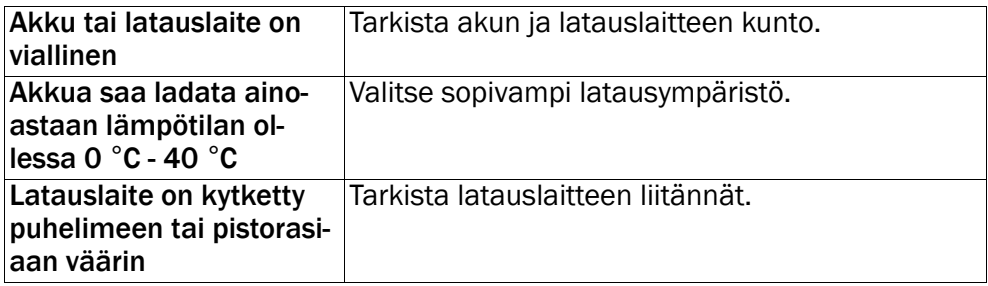

#### Valmiusaika lyhenee

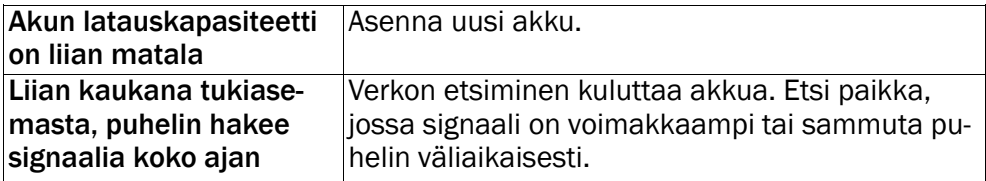

#### Puheluiden soittaminen tai vastaanottaminen ei onnistu

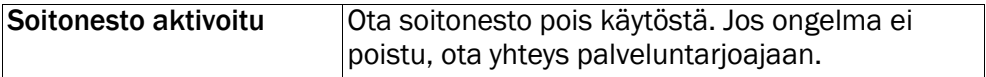

#### PIN-koodi ei kelpaa

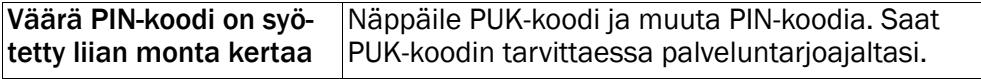

#### SIM-korttivirhe

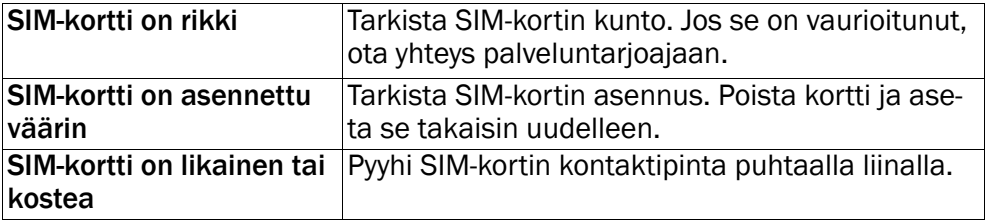

#### Verkkoyhteys ei onnistu

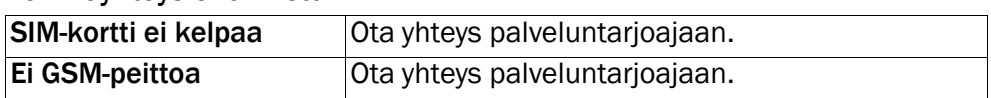

#### Signaali on heikko

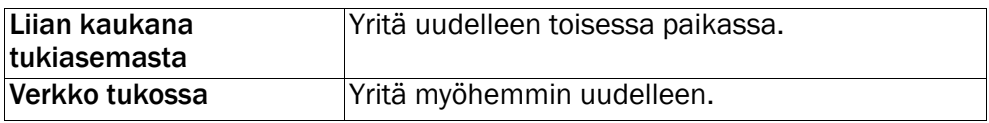

#### Kaikua tai kohinaa

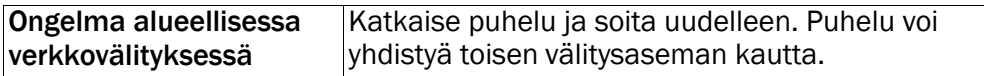

#### Yhteystietojen lisääminen ei onnistu

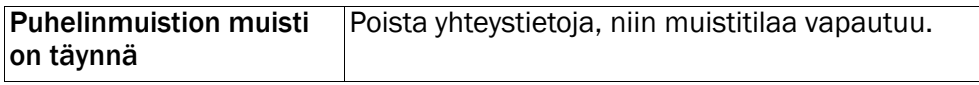

#### Toiminnon asettaminen ei onnistu

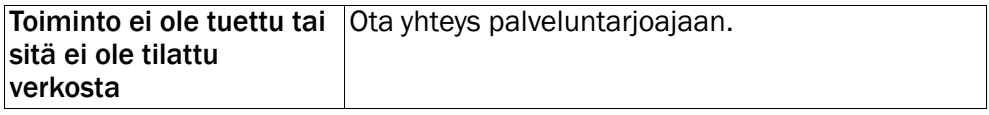

#### Multimediaviestien (MMS) lataaminen epäonnistui

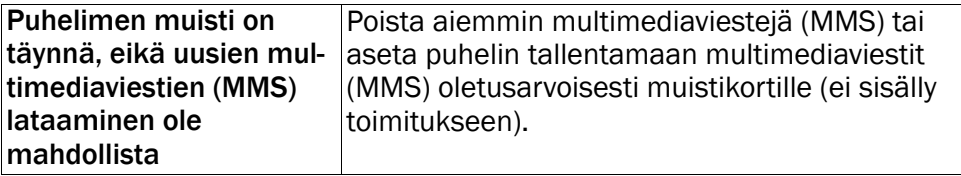

## **Turvaohjeet**

#### <span id="page-60-0"></span>VARO  $\bigwedge$

Puhelin ja varusteet voivat sisältää pieniä osia. Pidä kaikki laitteet poissa pienten lasten ulottuvilta.

Verkkovirtasovitin on irtikytkentälaite tuotteen ja verkkovirran välillä.

Sähköpistorasian on sijaittava laitteen lähellä ja siihen on oltava helppo pääsy.

## <span id="page-61-0"></span>Verkkopalvelut ja kustannukset

Laitteen käyttö on hyväksytty WCDMA 900/2100 MHz, GSM 900/1800/1900 MHz -verkoissa. Laitteen käyttö edellyttää matkapuhelin liittymää (SIM-korttia) palveluntarjoajalta.

Verkkopalvelujen käyttö voi aiheuttaa kustannuksia. Jotkin tuotteen ominaisuudet vaativat verkon tuen ja siksi ne on tilattava.

## <span id="page-61-1"></span>Käyttöympäristö

Noudata paikallisia lakeja ja säädöksiä ja sammuta laite paikoissa, joissa sen käyttö on kiellettyä tai se voi aiheuttaa häiriöitä tai vaaratilanteita. Käytä puhelinta vain normaalissa käyttöasennossa.

Tämä puhelin täyttää säteilyrajoitukset, kun sitä käytetään tavallisessa asennossa korvaa vasten tai vähintään 1,5 cm päässä kehosta. Jos laitetta kannetaan kehon lähellä kantolaukussa, vyöpidikkeessä tai muussa pidikkeessä, siinä ei saa olla metallia ja puhelinta on pidettävä aiemmin mainitun etäisyyden päässä kehosta. Varmista, että edellä mainittuja etäisyysohjeita noudatetaan myös siirrettäessä puhelinta toiseen paikkaan.

Puhelimessa on myös magneettisia osia. Se voi vetää metalliesineitä puoleensa. Älä pidä luottokortteja tai muita magneettisia tietovälineitä laitteen lähellä. Niille tallennetut tiedot voivat kadota.

## <span id="page-61-2"></span>Lääketieteelliset laitteet

Radioaaltoja lähettävien laitteiden, kuten matkapuhelinten, käyttäminen voi häiritä puutteellisesti suojattuja lääketieteellisiä laitteita. Tarkista lääkäriltä tai laitteen valmistajalta, onko laite suojattu ulkoisilta radioaalloilta. Jos mielessäsi on kysymyksiä, käänny heidän puoleensa. Jos hoitolaitoksen ohjeet kehottavat sulkemaan puhelimen siellä olosi ajaksi, noudata ohjetta. Sairaaloissa ja hoitolaitoksissa käytetään joskus ulkoisille radioaaltolähteille herkkiä laitteita.

#### Sydämentahdistimet

Suositus on, että langattoman puhelimen ja sydämentahdistimen välillä pidetään vähintään 15 cm:n etäisyyttä, jotta vältetään sydämentahdistimen mahdolliset häiriöt. Henkilöiden, joilla on sydämentahdistin:

- Tulisi aina pitää puhelin vähintään 15 cm:n etäisyydellä sydämentahdistimesta, kun puhelin on päällä.
- Ei pitäisi säilyttää puhelinta rintataskussa.
- Tulisi pitää laitetta vastakkaisella korvalla sydämentahdistimeen nähden, jotta häiriöiden mahdollisuus olisi mahdollisimman pieni.

Jos on syytä epäillä, että laite häiritsee sydämentahdistinta, katkaise heti virta laitteesta.

## <span id="page-62-0"></span>Räjähdysvaara

Katkaise matkapuhelimen virta, jos olet räjähdysvaarallisella alueella. Noudata kaikkia ohjeita ja neuvoja. Räjähdysvaara on olemassa esimerkiksi paikoissa, joissa auton moottori on sammutettava. Kipinät voivat tällaisella alueella aiheuttaa räjähdyksen tai tulipalon, joka voi aiheuttaa henkilövahinkoja tai jopa kuoleman.

Sammuta puhelin polttoaineasemilla ja muissa paikoissa, joissa on polttoainepumppuja ja autokorjaamoissa.

Noudata radiolaitteiden käyttörajoituksia polttoaineen säilytys- ja myyntipisteiden lähellä, kemiantehtaissa ja räjäytystyön ollessa meneillään.

Räjähdysvaaralliset alueet on yleensä merkitty selkeästi, mutta ei aina. Ohjeet pätevät myös laivan kannen alapuolisissa osissa oleskeluun, kemikaalien kuljetukseen tai varastointiin, nestemäistä polttoainetta (kuten propaania tai butaania) käyttäviin ajoneuvoihin sekä alueisiin, joiden ilmassa on kemikaaleja tai hiukkasia, kuten pölyä tai metallipölyä.

## <span id="page-62-1"></span>Li-ion akun

Tämä tuote sisältää Li-ion akun. Akun virheellinen käyttö voi aiheuttaa tulipalon, räjähdyksen tai muun vaaratilanteen.

#### **VAROITUS**

Älä yritä muokata tai työstää akkua – vahingoittunut akku voi räjähtää. Väärän akun käyttäminen voi aiheuttaa räjähdyksen. Vähentääksesi tulipalon ja tapaturmien riskiä, älä pura, leikkaa, avaa, purista, taivuta, puhko tai revi akkua auki. Äläkä upota akkua veteen tai muuhun nesteeseen tai altista akkua yli 60 ° C lämpötilalle. Kierretä tai hävitä akut paikallisten määräysten mukaisesti.

## <span id="page-62-2"></span>Kuulon suojaaminen

Tuote on testattu ja se täyttää äänenpainetasovaatimuksen, joka on määrätty standardeissa EN 50332-1 ja/tai EN 50332-2.

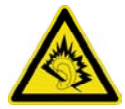

#### **VAROITUS**

Liiallinen altistuminen koville äänille voi aiheuttaa kuulovaurion. Altistuminen koville äänille ajettaessa voi häiritä keskittymistä ja aiheuttaa onnettomuuden. Käytä kuulokkeita kohtuullisella äänenvoimakkuudella äläkä pidä laitetta lähellä korvaasi kaiuttimen käytön aikana.

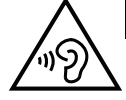

## <span id="page-63-0"></span>Hätäpuhelut

#### TÄRKEÄÄ

Matkapuhelimet käyttävät radioaaltoja, matkapuhelinverkkoa, maanpäällistä verkkoa ja käyttäjän ohjelmoimia toimintoja. Yhteyksien muodostumista ei voida siksi aina taata. Älä koskaan luota vain matkapuhelimeen, jos puhelun soittaminen on äärimmäisen tärkeää, esimerkiksi sairaustapauksessa.

## <span id="page-63-1"></span>Ajoneuvot

Radioaallot voivat vaikuttaa moottoriajoneuvojen elektronisiin osiin, kuten polttoaineenruiskutukseen, lukkiutumattomiin jarruihin, vakionopeudensäätimeen tai turvatyynyjärjestelmiin, jos ne on asennettu virheellisesti tai suojattu puutteellisesti. Saat lisätietoja ottamalla yhteyden auton tai sen varusteen valmistajaan tai tämän edustajaan.

Älä säilytä äläkä kuljeta palovaarallisia nesteitä, kaasuja tai räjähtäviä aineita puhelimen tai sen varusteiden lähellä. Jos ajoneuvossa on turvatyyny, muista, että se täyttyy ilmalla hyvin voimakkaasti.

Älä asenna mitään esineitä, kuten kiinteästi asennettuja tai irrotettavia radiolaitteita, turvatyynyn yläpuolelle tai alueelle, jonka se täyttää. Jos matkapuhelinlaitteisto on asennettu virheellisesti ja turvatyyny täyttyy, voi aiheutua vakavia vammoja.

<span id="page-63-2"></span>Matkapuhelinta ei saa käyttää lentomatkan aikana. Katkaise laitteesta virta ennen lentokoneeseen nousemista. Langattomien laitteiden käyttäminen lentokoneessa voi vaarantaa lentoturvallisuuden ja aiheuttaa tietoliikennehäiriöitä. Se voi myös olla laitonta.

## Huolto ja kunnossapito

Tämä puhelin on teknisesti kehittynyt laite. Sitä on käsiteltävä varovaisesti. Takuu ei ole voimassa, jos laitetta on käytetty asiattomasti.

- Suojaa puhelinta kosteudelta. Sade, kosteus ja kaikenlaiset nesteet syövyttävät elektroniikkapiirejä. Jos puhelin kastuu, irrota akku ja anna puhelimen kuivua kokonaan ennen akun asettamista takaisin paikoilleen.
- Älä käytä tai säilytä laitetta pölyisissä tai likaisissa paikoissa. Muutoin laitteen liikkuvat osat ja elektroniset komponentit voivat vaurioitua.
- Älä säilytä laitetta lämpimissä paikoissa. Korkeat lämpötilat voivat lyhentää elektronisten laitteiden elinikää, vahingoittaa paristoja tai saada tietyt muoviosat vääntymään tai sulamaan.
- Älä säilytä laitetta kylmissä paikoissa. Kun puhelin jälleen lämpenee normaaliin lämpötilaan, sen sisälle voi tiivistyä kosteutta, joka voi vaurioittaa elektroniikkapiirejä.
- Älä yritä avata laitetta muulla kuin tässä käyttöohjeessa kuvatulla tavalla.
- Älä pudota laitetta. Älä altista sitä iskuille tai tärinälle. Raju käsittely voi rikkoa piirilevyn ja hienomekaniikan.
- Älä puhdista laitetta käyttämällä voimakkaita kemikaaleja.

<span id="page-64-0"></span>Nämä neuvot koskevat laitetta, akkua, verkkovirtasovitinta ja muita varusteita. Jos puhelin ei toimi oikein, ota yhteys laitteen ostopaikkaan. Takuuhuolto suoritetaan vain alkuperäistä kuittia tai laskukopiota vastaan.

#### Takuu

Tällä laitteella on 12 kuukauden takuu ostopäivästä lähtien. Takuuaikana mahdollisesti esiintyvän käyttöhäiriön sattuessa ota yhteys liikkeeseen, josta ostit laitteen. Takuuaikana tehtävät huoltotoimenpiteet ja tukitoiminnot edellyttävät ostotodistusta.

Tämä takuu ei kata vikoja, jotka ovat aiheutuneet onnettomuudesta tai vastaavasta tapahtumasta, nesteen pääsystä laitteen sisään, huolimattomuudesta, käyttöohjeiden vastaisesta käytöstä, huollon laiminlyönnistä tai muista vastaavista, ostajan aiheuttamista tilanteista. Takuu ei kata myöskään ukkosen tai muiden sähköjännitteen vaihteluiden aiheuttamia vikoja. On suositeltavaa irrottaa laturi ukkosen ajaksi. Akut ovat kuluvia eivätkä kuulu takuun piiriin. Jos käytetään muita kuin alkuperäisiä akkuja, takuu raukeaa.

## Tekniset tiedot

<span id="page-64-1"></span>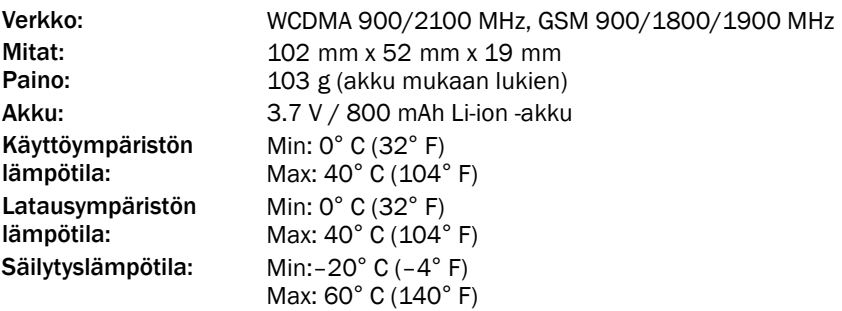

Bluetooth® on Bluetooth SIG, inc:n rekisteröity tuotemerkki.

eZiType™ on Zi Corporationin tavaramerkki.

vCard on Internet Mail Consortiumin tuotemerkki.

#### <span id="page-64-2"></span>Kuulolaitteet

Tämän laitteen pitäisi toimia useimpien markkinoilla olevien kuulolaitteiden kanssa. Täyttä yhteensopivuutta kaikkien laitteiden kanssa ei kuitenkaan voida luvata.

## <span id="page-64-3"></span>Specific Absorption Rate (SAR)

Tämä laite täyttää voimassaolevat kansainväliset radiosäteilyä koskevat määräykset. Doro PhoneEasy® 621 mitattu arvo on 0,498 W/kg jaettuna 10 g:n kudokselle.

WHO:n raja-arvo on 2.0 W/kg jaettuna 10 g:n kudokselle.

## <span id="page-65-0"></span>Vastaavuustodistus

Doro vakuuttaa, että Doro PhoneEasy® 621 täyttää 1999/5/EY (R&TTE) ja 2011/65/EY (ROHS) -direktiivien tärkeimmät vaatimukset ja asiaankuuluvat säädökset. Vastaavuustodistus on nähtävissä osoitteessa <www.doro.com/dofc>.

#### PhoneEasy 621 (1031,1041)

Finnish

Version 1.2

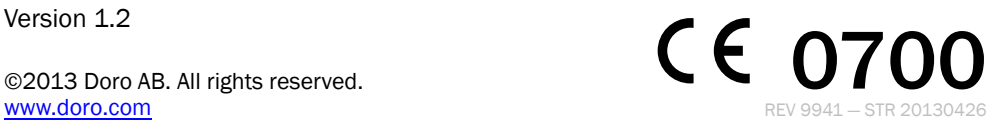